# $\cdot \cdot \cdot \cdot$  - Com -

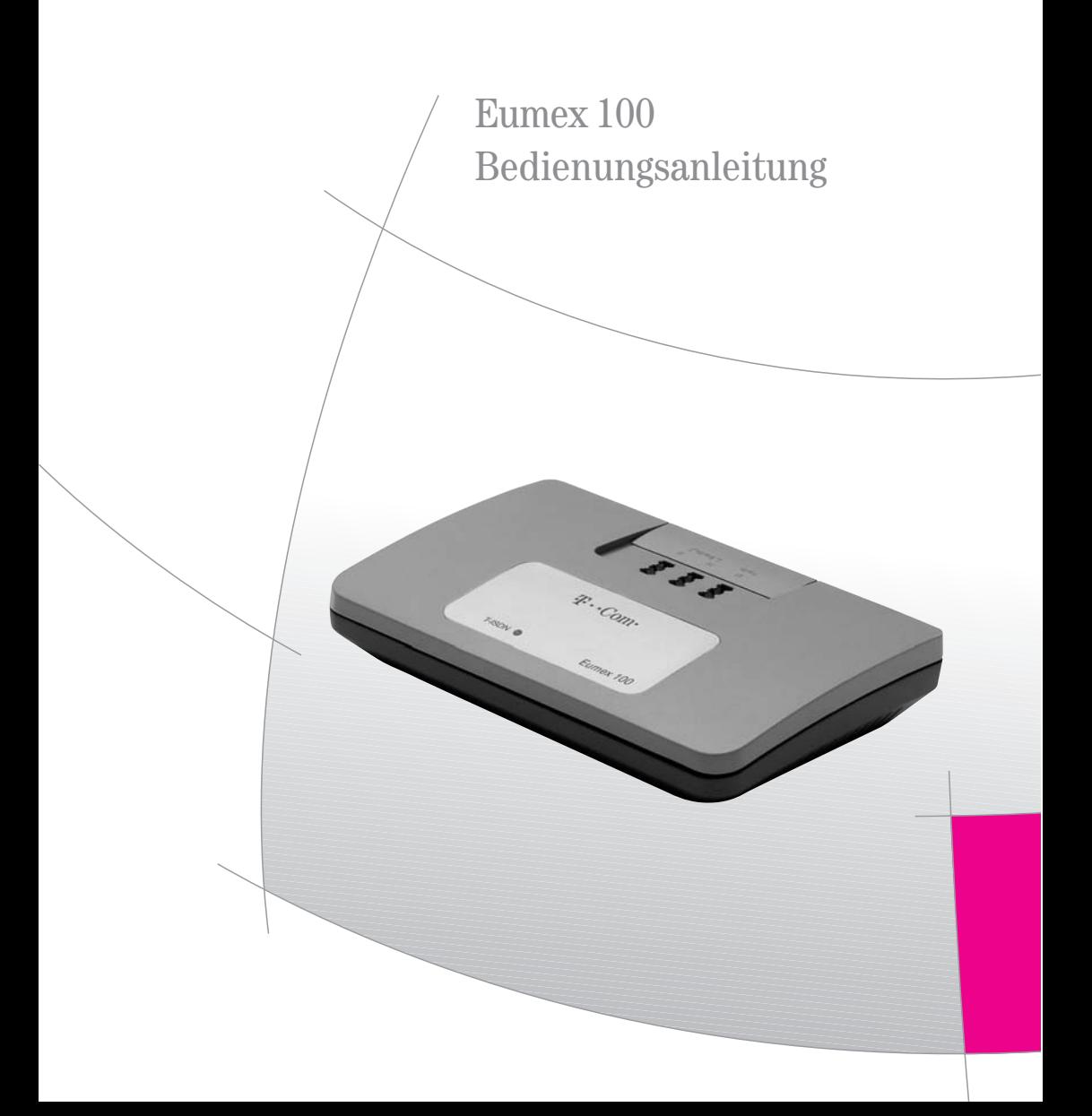

### Sicherheitshinweise

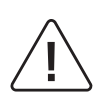

Bevor Sie die Eumex 100 aufstellen oder benutzen...

...beachten Sie bitte unbedingt die Anweisungen dieser Anleitung. Der Gesetzgeber fordert, dass wir Ihnen wichtige Hinweise für Ihre Sicherheit geben und Sie darauf hinweisen, wie Sie Schäden am Gerät und an anderen Einrichtungen vermeiden. Wenn Sie diese Anleitung nicht beachten, haftet die Deutsche Telekom AG, T-Com nicht für Schäden, die aus fahrlässiger oder vorsätzlicher Missachtung der Anweisungen in dieser Anleitung entstehen!

Sie dürfen an die Eumex 100 nur Geräte anschließen, die SELV-Spannung (Sicherheits-Kleinspannungs-Stromkreis) liefern.

- Der bestimmungsgemäße Gebrauch von zugelassenen Geräten erfüllt diese Vorschrift.
- Die Eumex 100 ist nur für Anwendungen innerhalb eines Gebäudes vorgesehen.
- Öffnen Sie nicht das Gehäuse. Durch unbefugtes Öffnen des Gehäuses und unsachgemäße Reparaturen können Gefahren für die Benutzer entstehen. Außerdem erlischt der Gewährleistungsanspruch.
- Lassen Sie keine Flüssigkeit in das Innere der Eumex 100 eindringen, da sonst elektrische Schläge oder Kurzschlüsse die Folge sein könnten.
- Verlegen Sie die Anschlussschnüre unfallsicher!
- Montieren Sie Ihre Eumex 100 nicht
	- in der Nähe von Wärmequellen,
	- in direkte Sonneneinstrahlung,
	- in der Nähe von anderen elektrischen Geräten.
- Schützen Sie das Gerät vor Nässe, Staub, aggressiven Flüssigkeiten und Dämpfen.
- Schließen Sie die Anschlussschnüre nur an die dafür vorgesehenen Buchsen an.
- Schließen Sie nur zugelassenes Zubehör an.
- Verwenden Sie nur das mitgelieferte Steckernetzteil mit der Nummer 4505617 oder das vergleichbare Modell mit der Nummer 4513520.
- Reinigen Sie das Gerät nur mit einem leicht feuchten Tuch.
- Benutzen Sie die Eumex 100 nicht in Feuchträumen (z. B. Bad) oder in explosionsgefährdeten Bereichen.

### Planung Ihres Systems

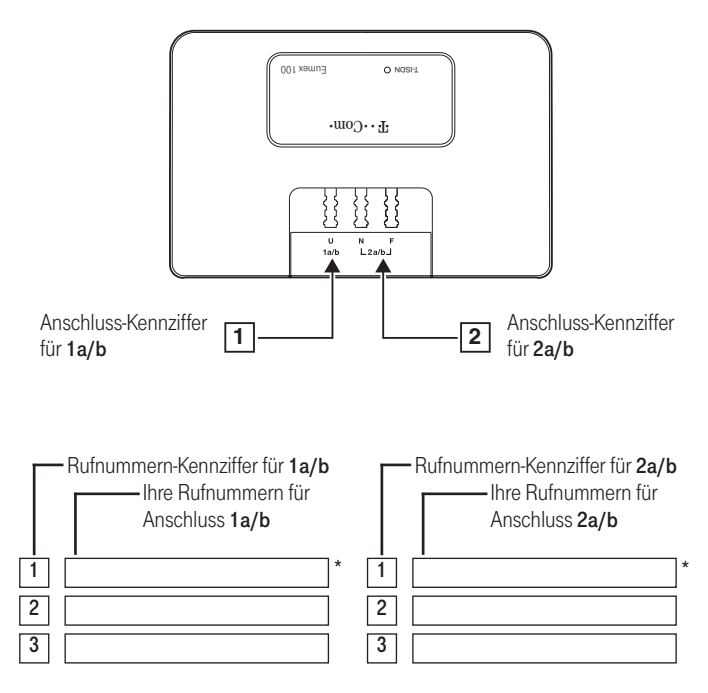

Dieses ist die Rufnummer die – sofern nicht durch Ihre Einstellungen gesperrt – an einen Angerufenen übermittelt wird (siehe auch Seite 18, Seite 26).

Tragen Sie bitte in die obenstehender Übersicht Ihre Rufnummern (MSN\*) ein, die am jeweiligen Anschluss signalisiert werden sollen. Sechs Rufnummern kann die Eumex 100 maximal "verwalten". Alle Rufnummern können auch mehrfach verteilt werden. Sie können jedem Anschluss maximal 3 Rufnummern zuordnen.

Den Anschlüssen 1a/b und 2a/b und den Rufnummern sind Kennziffern zugeordnet. Diese benötigen Sie für die Einstellungen/Programmierungen der jeweiligen Leistungsmerkmale. Benutzen Sie bitte diese Einstellhilfe für die Programmierung der Eumex 100 (ab Seite 9).

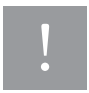

Mit der Eumex 100 können Sie nach der Montage und Inbetriebnahme ohne Programmierung sofort lostelefonieren und angerufen werden. Damit kein Anruf verloren geht, werden Anrufe an beiden Anschlüssen signalisiert.

Bei von Ihnen gewählten Verbindungen wird zum Angerufenen die Hauptrufnummer Ihres ISDN-Anschlusses vom Netzbetreiber übertragen.

Beachten Sie bitte die Einstellungen der Eumex 100 im Auslieferzustand auf Seite 28.

\* MSN = Multiple Subscriber Number; dieses sind im ISDN die Rufnummern, die Sie von Ihrem Netzbetreiber erhalten haben.

### Bevor Sie die Eumex 100 aufstellen oder benutzen...

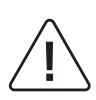

…beachten Sie bitte unbedingt die Anweisungen dieser Anleitung. Der Gesetzgeber fordert, dass wir Ihnen wichtige Hinweise für Ihre Sicherheit geben und Sie darauf hinweisen, wie Sie Schäden am Gerät und an deren Einrichtungen vermeiden.

Wenn Sie diese Anleitung nicht beachten, haftet die Deutsche Telekom AG, T-Com nicht für Schäden, die aus fahrlässiger oder vorsätzlicher Missachtung der Anweisungen in dieser Anleitung entstehen!

Sie dürfen an die Eumex 100 nur Geräte anschließen, die SELV-Spannung (Sicherheits-Kleinspannungs-Stromkreis) liefern. Der bestimmungsgemäße Gebrauch von zugelassenen Geräten erfüllt diese Vorschrift.

Öffnen Sie nicht das Gehäuse. Durch unbefugtes Öffnen des Gehäuses und unsachgemäße Reparaturen können Gefahren für die Benutzer entstehen. Außerdem erlischt die Gewährleistung.

Lassen Sie keine Flüssigkeit in das Innere der Eumex 100 eindringen, da sonst elektrische Schläge oder Kurzschlüsse die Folge sein können.

Bitte nehmen Sie die Eumex 100 so in Betrieb, wie es im Abschnitt Montage und Inbetriebnahme beschrieben ist.

### Verwendete Symbole

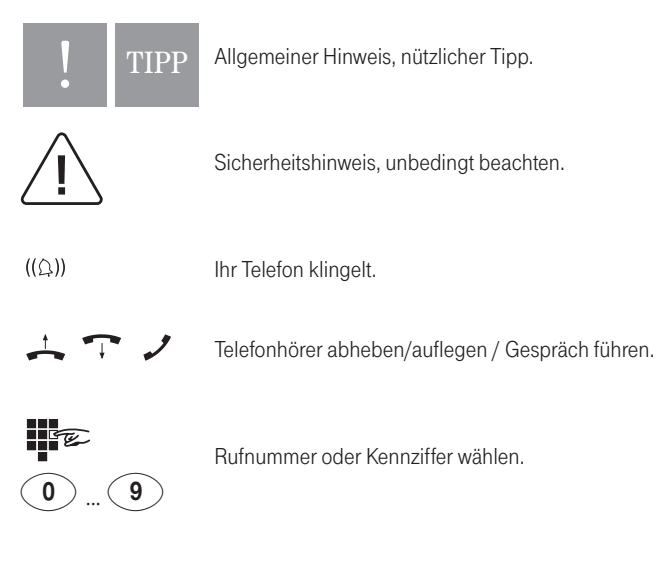

## Inhaltsverzeichnis

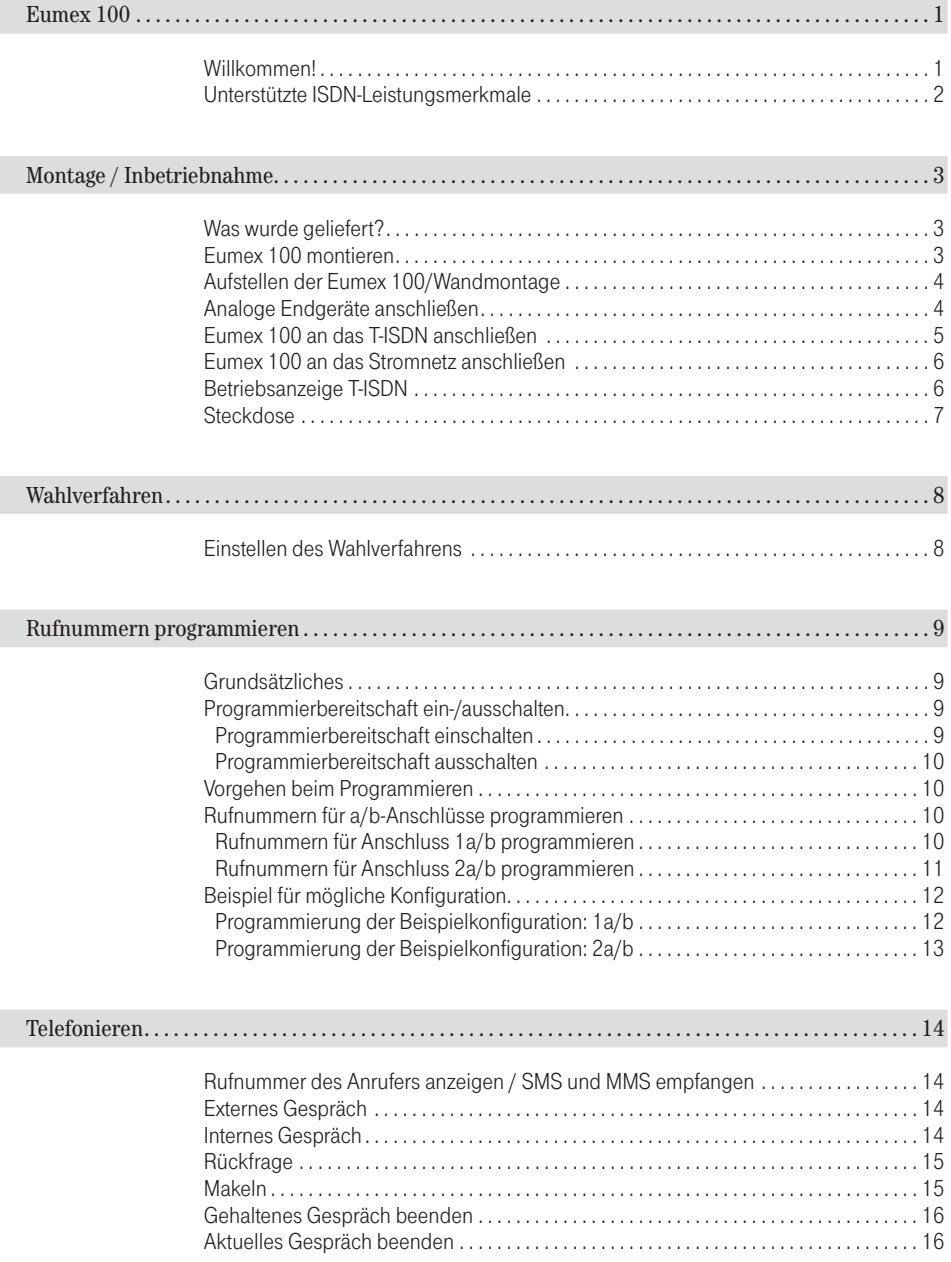

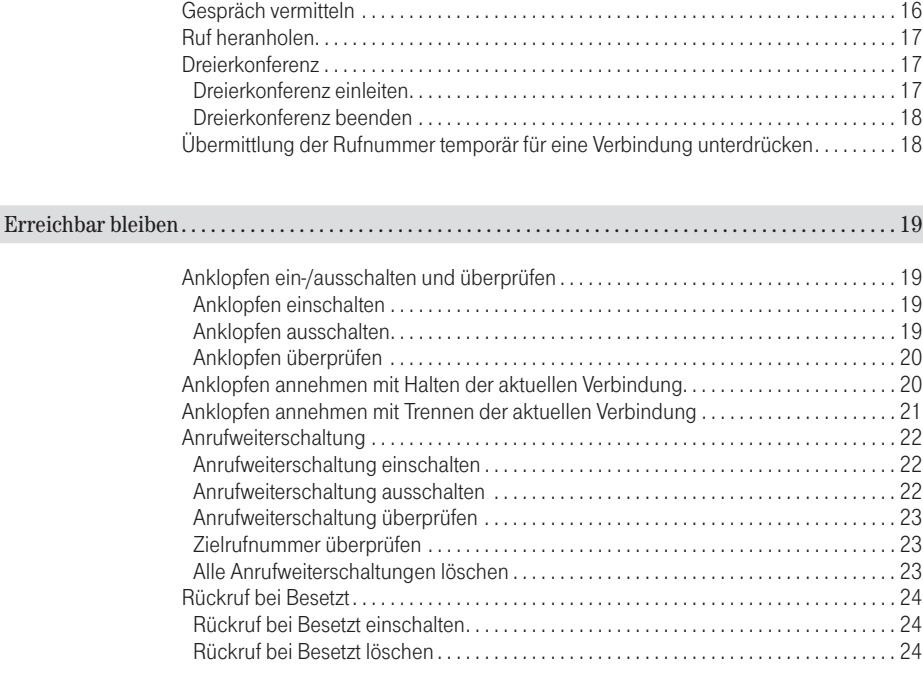

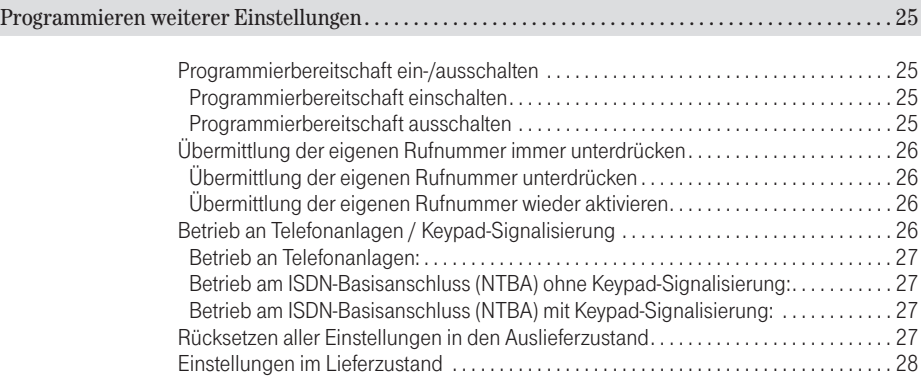

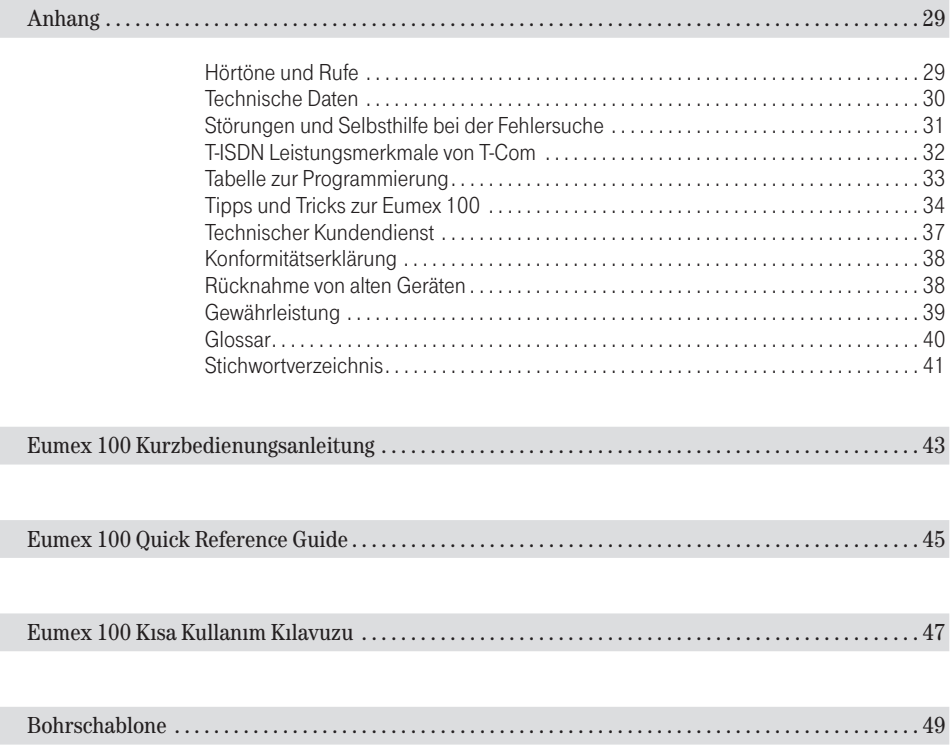

 $\mathbb{R}^n$ 

## <span id="page-8-0"></span>Eumex 100

### Willkommen!

Herzlichen Glückwunsch, dass Sie sich für die Eumex 100 der Deutschen Telekom AG, T-Com entschieden haben. Die Eumex 100 dient zum Betrieb analoger Endeinrichtungen wie Telefonen (auch DECT-Basisstationen), Faxgeräten (Gruppe 2 und 3) und analogen Modems (28.800 Baud) an einem ISDN-Basisanschluss.

Sie können die beiden Nutzkanäle (B-Kanäle) für zwei voneinander unabhängige externe Verbindungen (z. B. Telefongespräche) nutzen. So können Sie einen Gesprächspartner anrufen, während Sie gleichzeitig von Ihrem PC (mit analogem Modem) Daten an einen anderen Geschäftspartner übertragen.

Die Eumex 100 kann über die Anschlussart Mehrgeräteanschluss am ISDN mit dem Protokoll DSS 1 oder am internen S<sub>0</sub>-Anschluss einer Telefonanlage betrieben werden.

Die Eumex 100 unterstützt die Anzeige der Rufnummer des Anrufers (CLIP), den Empfang von SMS (Textnachrichten) sowie MMS (Texte, Bilder, Töne) an dazu geeigneten Endgeräten (abhängig vom Netzbetreiber). Im Lieferzustand wird ferner die Keypad-Signalisierung unterstützt. Damit können Sie zusätzliche Leistungsmerkmale im T-ISDN-Netz steuern (s. hierzu Seite 32).

Sie können an die Eumex 100 analoge Endgeräte mit dem Mehrfrequenzwahlverfahren (MFV) mit Flash-Funktion (60 bis 350 ms Flashzeiterkennung) oder Endgeräte mit Impulswahlverfahren (IWV) betreiben. Den vollen Leistungsumfang erreichen Sie jedoch nur mit Geräten, die das Wahlverfahren MFV und Flash unterstützen. Geräte mit dem Wahlverfahren IWV haben keine Flash-Funktion und keine Stern- und Rautetasten. Diese drei Funktionen benötigen Sie jedoch für die Steuerung von Leistungsmerkmalen der Eumex 100 bzw. einer vorgeschalteten Telefonanlage.

Es ergeben sich beim Betrieb mit IWV-Geräten folgende Einschränkungen:

- interne Wahl und Heranholen eines Rufes ist nicht möglich.
- Anklopfen beantworten ist nur durch Auflegen und Abheben möglich.
- Bei allen vermittlungstechnischen Bedienabläufen, z. B. Makeln, wählen Sie statt der Signal-Taste (R) die Ziffer 1. Sie können dann nicht wie bei MFV-Geräten duch erneutes Betätigen in den vorherigen Zustand, z. B. zum gehaltenen Gespräch, zurückkehren.

Folgende ISDN-Leistungsmerkmale sind nur mit einem MFV-fähigen Endgeräten möglich: Übermittlung der Rufnummer für eine Verbindung unterdrücken (CLIR), Anklopfen einrichten oder sperren (CW), Anrufweiterschaltung (CFU, CFB, CFNR), Rückruf bei Besetzt (CCBS).

Die Eumex 100 verhält sich am ISDN-Anschluss wie ein digitales Endgerät. Das bedeutet, dass bis zu 7 weitere digitale Endgeräte parallel zur Eumex 100 angeschaltet werden können.

### <span id="page-9-0"></span>Unterstützte ISDN-Leistungsmerkmale

- Übermittlung der Rufnummer temporär für eine Verbindung unterdrücken
- [Anklopfen ein-/ausschalten und überprüfen](#page-27-0)
- [Anklopfen annehmen mit Halten der aktuellen Verbindung](#page-28-0)
- [Anklopfen annehmen mit Trennen der aktuellen Verbindung](#page-28-0)
- [Anklopfen ablehnen](#page-28-0)
- • [Dreierkonferenz](#page-29-0)
- • [Anrufweiterschaltung](#page-30-0)
- • [Rückruf bei Besetzt](#page-31-0)

## <span id="page-10-0"></span>Montage / Inbetriebnahme

Die Eumex 100 ist als Tischgerät ausgelegt. Dazu legen Sie ihn bitte auf eine rutschsichere Unterlage. Sollten Sie eine Wandmontage bevorzugen, benötigen Sie dazu folgendes Werkzeug:

- Bohrer 6 mm für Stein (Bohrertyp hängt vom Material ab)
- Bohrmaschine
- Schraubendreher (entsprechend gewählter Schraubentype).

Beachten Sie bitte die Hinweise auf der Seite 4.

Die Installation der Anlage wollen wir mit Ihnen in folgender Reihenfolge vornehmen:

- Vertraut machen mit dem Lieferumfang
- Prüfen der Voraussetzungen für eine Installation
- Anschließen der Geräte
- Inbetriebnehmen des ISDN-Adapters
- Programmieren der Rufnummern (MSN) für die a/b-Anschlüsse (TAE-Buchsen)

Damit Sie die Telefonanlage problemlos montieren und in Betrieb nehmen können, muss der Euro-ISDN-Basisanschluss mit Netzabschlussgerät (NTBA) von T-Com mit dem Protokoll DSS-1 betriebsbereit installiert sein (Mehrgeräteanschluss). Der Betrieb am Anlagenanschluss ist nicht vorgesehen.

### Was wurde geliefert?

Überprüfen Sie den Inhalt der Verpackung auf Vollständigkeit:

- Bedienungsanleitung Eumex 100
- Telefonanlage Eumex 100
- Ein Steckernetzteil 4505617 oder 4513520 mit 3 m Anschlusskabel
- Ein ISDN-Verbindungskabel, Länge 3 m

### Eumex 100 montieren

Der geeignete Montageort muss mindestens den folgenden Anforderungen genügen, damit die Telefonanlage sicher und einwandfrei funktionieren kann.

Wählen Sie einen Montageort,

- an dem unter keinen Umständen Flüssigkeiten herabtropfen und durch die Gehäuseöffnungen in das Gerät gelangen können.
- an der Wand, der eben und tragfähig ist.
- in einem möglichst staubfreien und trockenem Raum, damit die Funktion nicht beeinträchtigt wird. Der Raum sollte belüftbar sein, damit die Luft trocken bleibt und sich kein Kondenswasser bildet.

### <span id="page-11-0"></span>Aufstellen der Eumex 100/Wandmontage

Die Eumex 100 wird für normale Gebrauchsbedingungen gefertigt.

Die heutigen Möbel sind mit einer unübersehbaren Vielfalt von Lacken und Kunststoffen beschichtet und werden mit unterschiedlichen Lackpflegemitteln behandelt. Es ist daher nicht ausgeschlossen, dass manche dieser Stoffe Bestandteile enthalten, die die Gummifüße der Eumex 100 angreifen. Die so durch Fremdstoffe veränderten Apparatefüße können u. U. auf der Oberfläche der Möbel unliebsame Spuren hinterlassen. Die Deutsche Telekom AG, T-Com kann aus verständlichen Gründen für derartige Schäden nicht haften. Wenn Sie die Eumex 100 nicht an der Wand montieren legen Sie sie bitte auf eine rutschsichere Unterlage.

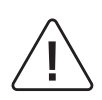

Vergewissern Sie sich, dass im Bereich der geplanten Bohrlöcher keine Versorgungsleitungen, Kabel o.ä. verlegt sind.

Für die Wandaufhängung der Eumex 100 bohren Sie zwei Löcher entsprechend der Bohrschablone in dieser Anleitung (Seite 49) ca. 30 mm tief und setzen 2 Kunststoffdübel mit einem Durchmesser von 6 mm ein. Drehen Sie die Schrauben so ein, dass der Abstand von der Wand zum Schraubkopf ca. 4,5 mm beträgt. Der Schraubenschaft soll 3,5 mm stark sein. Hängen Sie die Eumex 100 an den beiden Schrauben ein.

Die Anschlussbuchse für das Steckernetzteil  $\Rightarrow$  befindet sich an der Rückseite der Eumex 100.

Stecken Sie hier den passenden Stecker des Steckernetzteils ein. Stecken Sie aber noch nicht das Steckernetzteil in die Steckdose.

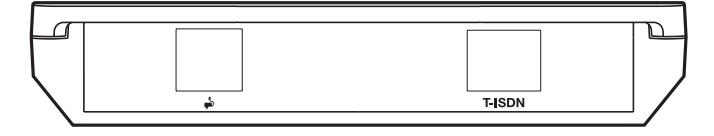

### Analoge Endgeräte anschließen

Auf der Vorderseite finden Sie 3 TAE-Anschlussbuchsen für analoge Endgeräte. Die linke Buchse für Anschluss 1a/b ist universalcodiert und Sie können alle Endgerätetypen (Fax, Telefon usw.) anschließen. Anschluss 2a/b hat eine Buchse für NonVoice-Geräte, z. B. Fax, Anrufbeantworter (Mitte, N-codiert) und eine Buchse für Telefone (rechts, F-codiert).

Vermeiden Sie den Einsatz von Endgeräten mit unterschiedlichem Wahlverfahren (IWV bzw. MFV) am gleichen Anschluss (z. B. am Anschluss 1a/b über ein Adapterkabel oder an den Anschlüssen 2a/b). Lesen Sie hierzu den Hinweis auf Seite 8 "Einstellen des Wahlverfahrens".

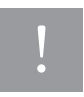

Die beiden TAE-Anschlussbuchsen 2a/b bilden eine Anschlusseinheit. Ist an beiden Buchsen 2a/b ein Gerät angeschlossen, sind diese miteinander kombiniert. Hat eines dieser Geräte eine Verbindung ist das andere Gerät blockiert. IWV-Endgeräte müssen Sie mit einer Prozedur anmelden (s. Seite 8), damit sie automatisch erkannt werden. Bitte verwenden Sie für die analogen Endgeräte keine TAE-Anschlusskabel über drei Meter Länge.

<span id="page-12-0"></span>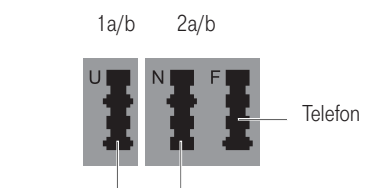

für Telefon, Faxgerät, Anrufbeantworter oder analoges Modem

für zusätzliche Geräte am 2a/b-Anschluss: Faxgerät, analoges Modem oder Anrufbeantworter

### Eumex 100 an das T-ISDN anschließen

Für die Eumex 100 besteht eine allgemeine Anschalteerlaubnis der Deutschen Telekom, T-Com. Das heißt, jedermann darf das Gerät am Telefonnetz von T-Com anschließen - aber nur, wenn folgende Bedingungen erfüllt sind:

- Die Telefonanlage ist nur für den ISDN-Basisanschluss S<sub>0</sub> vorgesehen. Schließen Sie das Gerät auf keinen Fall an Leitungen oder Einrichtungen des analogen Netzes an. Andernfalls kann es zu Funktionsstörungen oder Schäden sowohl am ISDN-Adapter als auch am Netz kommen.
- Der Euro-ISDN-Basisanschluss muss über ein Netzabschlussgerät (NTBA) von T-Com verfügen. Es muss der Anschlusstyp Mehrgeräteanschluss vorhanden sein.

An der Rückseite finden Sie die Anschlussbuchse T-ISDN für das mitgelieferte ISDN-Verbindungskabel. Verbinden Sie diese mit dem Netzanschlussgerät (NTBA) von T-Com.

### <span id="page-13-0"></span>Eumex 100 an das Stromnetz anschließen

Der Anschluss an das 230V-Hausstromnetz ist nur dann gefahrlos möglich, wenn Sie folgende Hinweise ganz genau beachten.

- Verlegen Sie das Netzkabel hinter dem Steckernetzteil so, dass niemand darüber stolpern kann!
- Sorgen Sie dafür, dass die Steckdose und das Steckernetzteil leicht erreichbar sind, um das Steckernetzteil bei Gefahr schnell aus der Steckdose ziehen zu können! Dies ist auch nötig, weil die Eumex 100 keinen eigenen Netzschalter hat. Eine völlige Trennung vom Netz erreichen Sie nur, indem Sie das Steckernetzteil ziehen!
- Ziehen Sie niemals am Kabel des Steckernetzteils! Wenn Sie die Stromversorgung unterbrechen wollen, ziehen Sie stets nur am Steckernetzteil selbst!

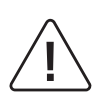

Verwenden Sie nur das mitgelieferte Steckernetzteil mit der Nummer 4505617 oder das vergleichbare Modell mit der Nummer 4513520. Andere Steckernetzteile können zu Funktionsstörungen oder gar zur Gefahr von Stromschlägen oder Sachschäden führen.

Auf keinen Fall dürfen Sie das Gerät in Betrieb nehmen oder weiter benutzen, wenn das Steckernetzteil beschädigt ist. Andernfalls besteht akute Lebensgefahr durch elektrischen Schlag. Wenn das gesteckte Steckernetzteil beschädigt ist:

- Lösen Sie erst die Sicherung des Stromkreises aus, bevor Sie das Steckernetzteil ziehen.
- Das Steckernetzteil darf nicht repariert werden. Besorgen Sie sich beim Technischen Kundendienst von T-Com (s. Seite 37) ein neues Steckernetzteil, wenn Sie eine Beschädigung feststellen.
- Entfernen Sie niemals das mitgelieferte Steckernetzteil vom Anschlusskabel. Andernfalls kann Lebensgefahr durch elektrischen Schlag entstehen! Verwenden Sie eine geeignete Verlängerungsleitung aus dem Fachhandel, wenn Sie mit dem Steckernetzteil keine Steckdose erreichen.

### Betriebsanzeige T-ISDN

Die LED ist:

- stetig an: Die Eumex 100 Stromversorgung ist angeschaltet.
- blinkend: Hören Sie ca. 5 s nach dem Abheben des Hörers den Besetztton und die LED beginnt zu blinken, ist der ISDN-Anschluss nicht gesteckt oder der NTBA ist defekt. Nach korrektem Anschluss: Abnehmen (dann ca. 5 Sekunden warten) und wieder Auflegen des Hörers beendet das Blinken. Die LED leuchtet wieder stetig.

### <span id="page-14-0"></span>**Steckdose**

Telefonanlagen können durch Störimpulse aus der Stromversorgung beeinträchtigt werden, die von anderen elektrischen Geräten ausgehen. Dies ist vor allen Dingen bei Fotokopierern, Laserdruckern, elektrischen Schreibmaschinen, Klimageräten, Heizlüftern, Staubsaugern und Kühlschränken bekannt. Beachten Sie deshalb:

- Schließen Sie die Eumex 100 an einer Steckdose an, die möglichst weit von den Steckdosen für die oben genannten Geräte entfernt ist. Am besten wäre ein eigener Stromkreis für die Eumex 100.
- Achten Sie darauf, dass das Steckernetzteil immer festen und sicheren Halt in der Steckdose hat. Wackelige Stecker oder Steckdosen bedeuten stets Brandgefahr! Lassen Sie solche Gefahrenstellen unverzüglich durch einen Fachmann reparieren.
- Verwenden Sie nur Steckdosenverteiler, die ausreichend sicher sind. Davon ist nur auszugehen bei Verteilern, auf denen die Einhaltung der Sicherheitsnormen nach außen hin gekennzeichnet ist (z. B. durch das CE-Zeichen oder früher durch das "GS"-Zeichen für geprüfte Sicherheit). Andernfalls können Störungen beim Betrieb der Eumex 100 auftreten, im Fehlerfall sogar Brandgefahr.

## !

Sehen Sie einen separaten Stromkreis für den 230V-Anschluss der Eumex 100 vor. Dann setzen eventuelle Kurzschlüsse anderer Geräte der Haustechnik die Eumex 100 nicht außer Betrieb.

Zum Schutz gegen Überspannungen, wie sie bei Gewittern auftreten können, empfiehlt sich die Installation eines Überspannungsschutzes. Lassen Sie sich von Ihrem Elektroinstallateur beraten.

Nach sachgerechter Montage und Installation schließen Sie die Eumex 100 an die Stromversorgung an. Die Anschlussbuchse für das Steckernetzteil befindet sich an der Rückseite der Eumex 100. Stecken Sie hier den passenden Stecker des Steckernetzteilkabels. Stecken Sie anschließend das Steckernetzteil in die Steckdose.

Leuchtet die Leuchtdiode (T-ISDN) stetig, ist die Eumex 100 Stromversorgung angeschaltet.

Bei Fehlverhalten versuchen Sie bitte zunächst den Fehler anhand der Tabelle "Störungen und Selbsthilfe bei der Fehlersuche" zu beheben.

## <span id="page-15-0"></span>Wahlverfahren

### Einstellen des Wahlverfahrens

- Analoge Geräte mit dem Wahlverfahren MFV und Flashfunktion werden automatisch erkannt. Sie brauchen keine Einstellungen vorzunehmen.
- Analoge Geräte mit dem Wahlverfahren IWV müssen Sie vor dem ersten Gebrauch anmelden: Nehmen Sie am Telefon den Hörer ab und wählen Sie eine beliebige Ziffer außer der 1. Legen Sie dann den Hörer auf. Dadurch wird das Wahlverfahren automatisch erkannt.

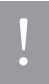

Wird zu einem späteren Zeitpunkt an einem auf das Wahlverfahren IWV umgeschalteten Anschluss ein MFV-Signal erkannt, wechselt die Eumex 100 automatisch wieder in die Betriebsart MFV. Vermeiden Sie deshalb an Geräten mit dem Wahlverfahren IWV die Verwendung eines Handsenders / Tongebers für die Fernabfrage von Anrufbeantwortern.

Sind an einem Anschluss parallel Endgeräte mit unterschiedlichem Wahlverfahren angeschaltet (z. B. Faxgerät / MFV, Telefon / IWV am Anschluss 2a/b), wird nach Wahl einer Rufnummer mit dem MFV-Endgerät das IWV-Endgerät gesperrt und muss erneut angemeldet werden (s. o.).

## <span id="page-16-0"></span>Rufnummern programmieren

### Grundsätzliches

Da die Eumex 100 als "Plug & Play"- Gerät ausgeliefert wird, ist eine Programmierung nur für bestimmte Zwecke erforderlich, z. B. wenn Sie an Ihrer Eumex 100 ein Faxgerät mit einer eigenen Rufnummer einrichten möchten. Im Auslieferzustand werden alle Anrufe an beiden a/b-Anschlüssen signalisiert. Zu Ihrem ISDN-Anschluss gehören in der Regel drei Rufnummern (MSN) – mit Auftrag jedoch auch mehr.

### Programmierbereitschaft ein-/ausschalten

Bevor Sie die Programmierungen an der Eumex 100 vornehmen können, müssen Sie die Programmierbereitschaft herstellen. Diese bleibt dann für 15 Minuten aktiv und wird automatisch beendet. Die Programmierbereitschaft kann auch mittels einer Kennzifferneingabe manuell beendet werden. Beachten Sie bitte, dass während der Programmierbereitschaft für alle angeschlossenen Endgeräte keine abgehenden und ankommenden Anrufe möglich sind.

Das Programmieren erfolgt mit einem MFV-Gerät, das an einer beliebigen TAE-Buchse gesteckt ist. Mit diesem Endgerät wird auch die Programmierbereitschaft eingeschaltet.

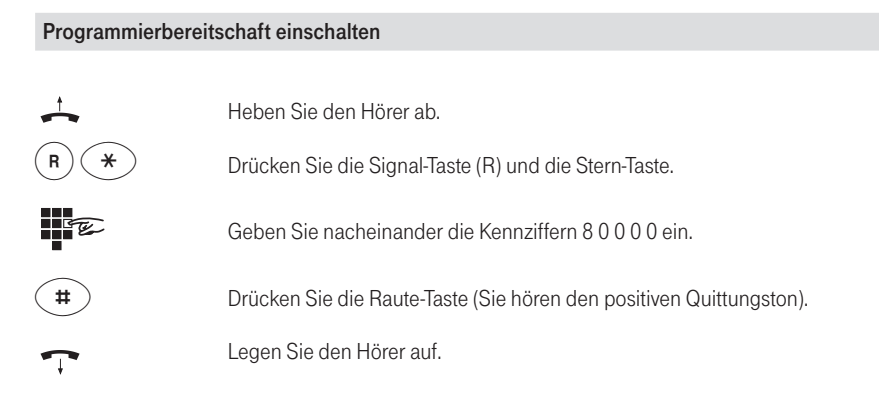

#### <span id="page-17-0"></span>Programmierbereitschaft ausschalten

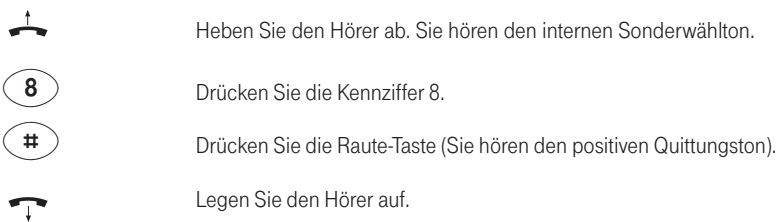

### Vorgehen beim Programmieren

Nachdem Sie die Programmierbereitschaft eingeschaltet haben, beginnen die einzelnen Programmierungen der Rufnummern mit dem Abheben des Hörers. Sie hören nach einigen Sekunden eine Folge sehr kurzer hoher Töne (Programmierton). Ihre Eingaben sind gespeichert, wenn Sie eine Sekunde einen tiefen Ton (positiver Quittungston) hören. Ungültige Eingaben werden mit drei kurzen hohen Tönen (negativer Quittungston) abgewiesen. Beenden Sie die jeweilige Programmierfolge durch Auflegen des Hörers. Vorzeitiges Auflegen des Hörers bewirkt den Abbruch der jeweiligen Programmierung.

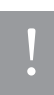

Vergessen Sie bitte nicht am Ende aller Programmierungen die Programmierbereitschaft wieder auszuschalten.

### Rufnummern für a/b-Anschlüsse programmieren

Sie können programmieren, welche Rufnummer welchem der beiden a/b- Anschlüsse zugeordnet ist. Anrufe für diese Rufnummer werden dann an dem Gerät signalisiert, das an diesem a/b-Anschluss gesteckt ist. Pro a/b-Anschluss können Sie maximal drei Rufnummern (also 6 insgesamt) programmieren. Den Rufnummern sind pro Anschluss die Kennziffern 1, 2, 3 zugeordnet.

Den a/b-Anschlüssen sind Anschlusskennziffern zugeordnet: 1 für Anschluss 1a/b, 2 für Anschluss 2a/b. Schlagen Sie dazu die vordere Umschlagseite U5, Planung Ihres Systems" auf und tragen Sie die jeweiligen Rufnummern ein.

#### Rufnummern für Anschluss 1a/b programmieren

±

Heben Sie den Hörer ab.

<span id="page-18-0"></span>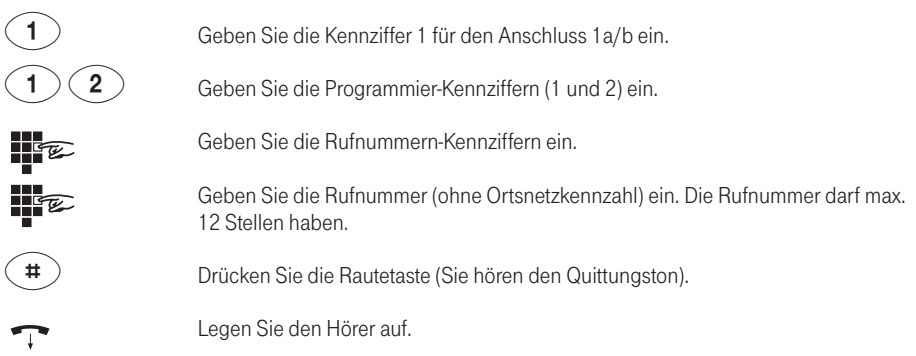

Programmieren Sie bei Bedarf eine zweite und dritte Rufnummer für den Anschluss.

Sollte der negative Quittungston ertönen, ist bei der Eingabe ein Fehler aufgetreten. Bitte wiederholen Sie die Eingabe.

Programmierte Rufnummern können Sie löschen, indem Sie hinter der Rufnummern-Kennziffer keine Rufnummer eingeben, sondern sofort die Rautetaste drücken.

#### Rufnummern für Anschluss 2a/b programmieren

Programmieren Sie mit folgender Tastenfolge die erste Rufnummer.

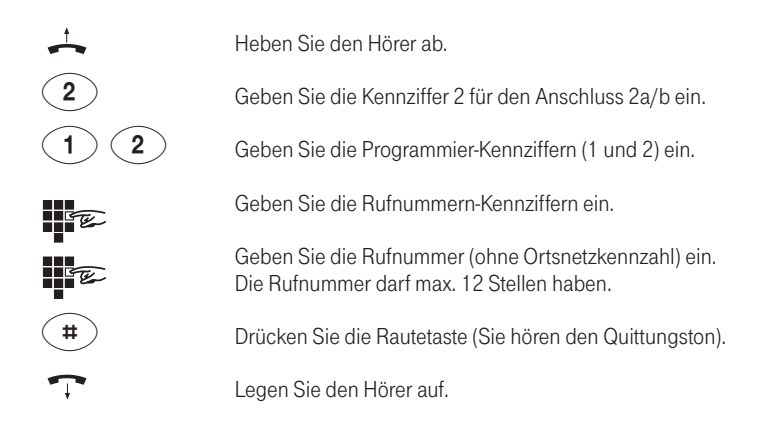

Programmieren Sie bei Bedarf eine zweite und dritte Rufnummer für den Anschluss. Programmierte Rufnummern können Sie löschen, indem Sie hinter der Rufnummern-Kennziffer keine Rufnummer eingeben, sondern sofort die Rautetaste drücken.

### <span id="page-19-0"></span>Beispiel für mögliche Konfiguration

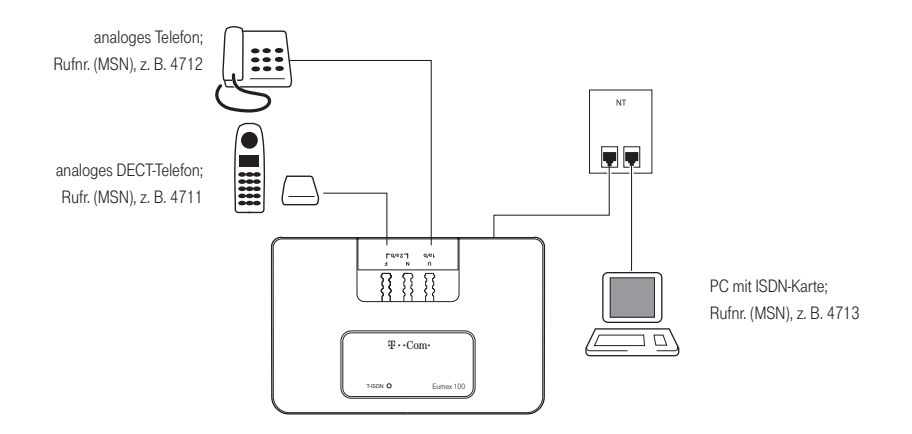

#### Programmierung der Beispielkonfiguration: 1a/b

Sie wollen an der mit U beschrifteten TAE-Buchse (1a/b) ein analoges Telefon mit der Rufnummer 4712 betreiben. Diese Rufnummer hat die Rufnummern-Kennziffer 1.

Stecken Sie an eine beliebige TAE-Buchse ein MFV-fähiges Telefon und schalten Sie die Programmierbereitschaft ein (s. Seite 9).

Nehmen Sie dann folgende Einstellung vor:

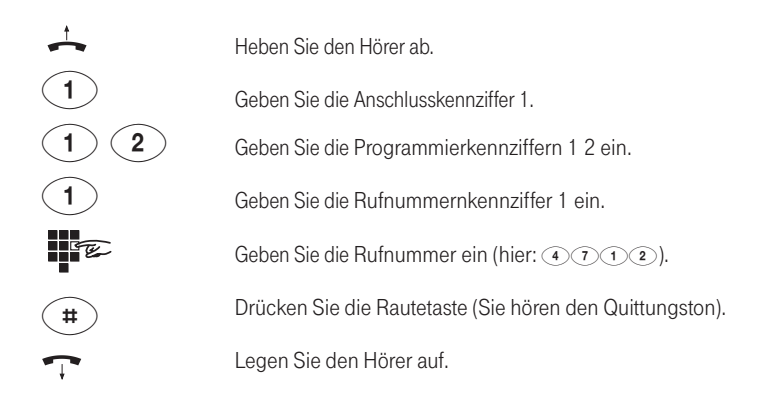

#### <span id="page-20-0"></span>Programmierung der Beispielkonfiguration: 2a/b

An der mit F beschrifteten TAE-Buchse (2a/b) wollen Sie ein weiteres analoges Telefon (z. B. schnurloses DECT-Telefon) mit der Rufnummer 4711 betreiben. Diese Rufnummer hat die Rufnummern-Kennziffer 1 und soll für den zweiten a/b-Anschluss gelten. Nehmen Sie folgende Einstellung vor:

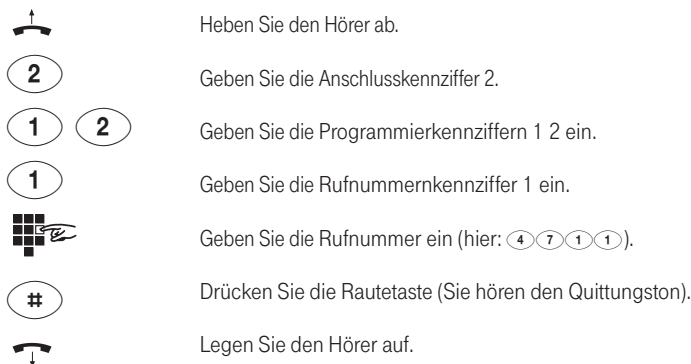

Schalten Sie anschließend die Programmierbereitschaft wieder aus (s. Seite 10).

Maximal können Sie 6 Rufnummern programmieren, pro a/b-Anschluss 3.

Weitere Rufnummern können Sie für ISDN-Endgeräte (im Beispiel einen PC mit ISDN-Karte) verwenden, die Sie direkt am NTBA oder S<sub>0</sub>-Bus angeschlossen haben. Die Programmierung nehmen Sie am jeweiligen Endgerät vor.

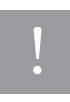

Für die rufnummernbezogene Rechnung von T-Com ist es bedeutsam, mit welcher Rufnummer ein Gespräch geführt wird. Hierzu wird immer die Rufnummer verwendet, die Sie unter der Rufnummern-Kennziffer 1 programmiert haben. Sollte unter der Rufnummern-Kennziffer 1 keine Rufnummer programmiert sein, wird das Gespräch unter der Hauptrufnummer Ihres Anschlusses verrechnet.

## <span id="page-21-0"></span>Telefonieren

### Rufnummer des Anrufers anzeigen / SMS und MMS empfangen

Diese Funktion wird auch CLIP (Calling Line Identification Presentation) genannt und muss von Ihrem Netzbetreiber unterstützt werden. Weiterhin muss die Rufnummer vom Anrufer übertragen werden und Ihre Endgeräte müssen für diese Funktion ausgestattet sein. Wenden Sie sich an Ihren Netzbetreiber um ggf. CLIP zu beauftragen.

Die CLIP-Funktion ist ebenfalls Voraussetzung, wenn Sie mit geeigneten Endgeräten SMS-Textnachrichten und MMS empfangen möchten.

### Externes Gespräch

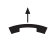

Heben Sie den Hörer ab.

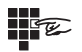

Wählen Sie die externe Rufnummer.

Sie können an beiden a/b-Anschlüssen gleichzeitig ein externes Gespräch führen. Kommende Gespräche für alle Rufnummern werden an beiden a/b-Anschlüssen signalisiert, sofern nichts anderes programmiert ist. Es werden keine Gebührenimpulse an die analogen Endgeräte übertragen.

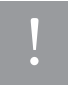

Vermeiden Sie, an Geräten mit IWV-Wahlverfahren während einer Verbindung durch MFV-Tonwahl (z. B. mit einem Handsender) andere Geräte – wie z. B. Anrufbeantworter – zu steuern. Ihr Gerät wird dadurch für eine weitere Wahl gesperrt und muss durch Wahl einer Ziffer außer der 1 erneut freigegeben werden (s. auch Seite 8).

### Internes Gespräch

Sie können zwischen den beiden Endgeräten interne, kostenfreie Gespräche führen.

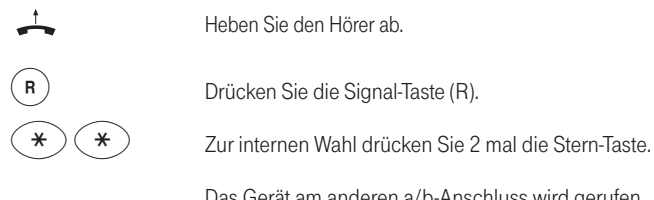

Das Gerät am anderen a/b-Anschluss wird gerufen.

### <span id="page-22-0"></span>Rückfrage

Sie können ein Gespräch unterbrechen, um bei einem internen oder externen Teilnehmer rückzufragen.

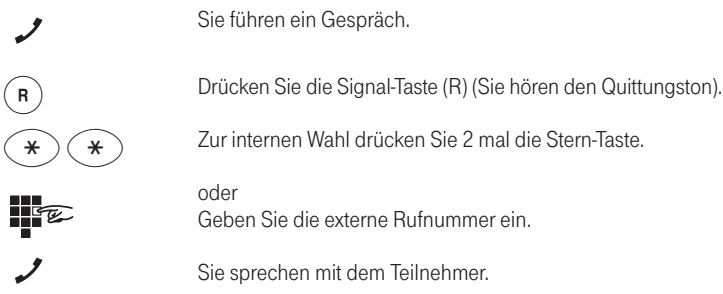

Sie sprechen mit dem zweiten Teilnehmer und der erste Teilnehmer wird gehalten. Sie können nicht an beiden a/b-Anschlüssen gleichzeitig ein Rückfragegespräch führen. Nach dem Drücken der Signal-Taste (R) erhalten Sie den Hinweiston, wenn Sie z. B. zwischen Verbindungen umschalten.

### Makeln

Sie führen ein externes Gespräch, leiten die Rückfrage ein und wählen die neue Rufnummer. Das erste Gespräch wird gehalten. Durch Drücken der Signal-Taste (R) und Eingabe der Kennziffer 2 können Sie zwischen den Verbindungen hin- und herschalten.

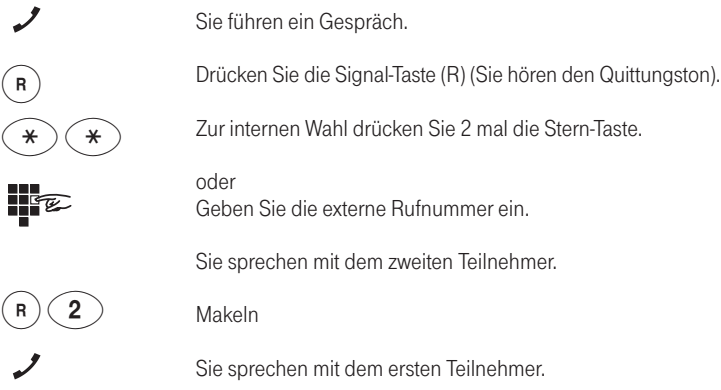

#### <span id="page-23-0"></span>Telefonieren

### Gehaltenes Gespräch beenden

Sie telefonieren und ein anderes Gespräch wird gehalten.

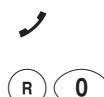

 $\sim$ 

Sie führen ein Gespräch.

Drücken Sie die Signal-Taste (R) (Sie hören den Quittungston) und dann die Kennziffer 0. Die gehaltene Verbindung wird getrennt.

Sie sprechen weiter mit Ihrem ersten Gesprächspartner.

### Aktuelles Gespräch beenden

Sie telefonieren und ein anderes Gespräch wird gehalten.

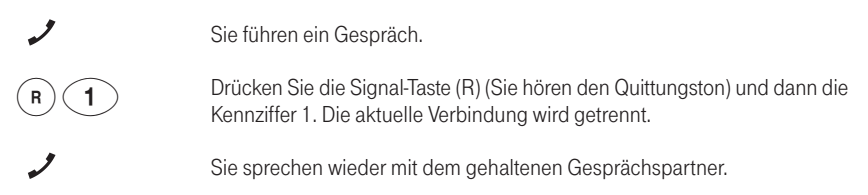

### Gespräch vermitteln

Sie können ein externes Gespräch an den anderen internen Teilnehmer vermitteln.

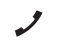

Sie führen ein externes Gespräch.

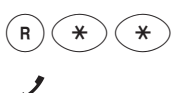

Drücken Sie die Signal-Taste (R) (Sie hören den Quittungston) und dann 2 mal die Stern-Taste.

Sie können warten, bis der andere interne Teilnehmer sich meldet, dann das Gespräch ankündigen und danach den Hörer auflegen.

Sie können auch nach der Eingabe von zweimal Sterntaste den Hörer auflegen.

Der andere interne Teilnehmer wird gerufen. Wenn er den Hörer abhebt, spricht er mit dem externen Teilnehmer. Wenn er nach max. 2 Minuten nicht abhebt, wird die gehaltene Verbindung mit dem externen Teilnehmer getrennt.

### <span id="page-24-0"></span>Ruf heranholen

Wenn das andere Telefon klingelt, können Sie den Anruf heranholen.

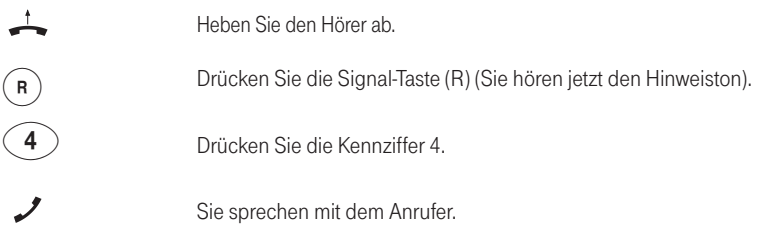

### Dreierkonferenz

Sie können mit zwei externen Teilnehmern gleichzeitig sprechen, eine Dreierkonferenz abhalten. Aus technischen Gründen ist eine Dreierkonferenz mit einem externen Teilnehmer und einem weiteren internen Telefon der Eumex 100 nicht möglich. Bei einer Dreierkonferenz ist die zweite Leitung der Eumex 100 nicht verfügbar; ein weiteres Endgerät an der Eumex 100 kann daher nicht telefonieren. Weitere Endgeräte am ISDN-Anschluss oder internen  $S_0$ -Bus einer Telefonanlage können jedoch über die zweite Leitung (B-Kanal) anrufen bzw. angerufen werden.

Sie telefonieren und ein weiterer Teilnehmer wird gehalten.

#### Dreierkonferenz einleiten

Sie führen ein externes Gespräch, leiten die Rückfrage ein und wählen die neue Rufnummer. Das erste Gespräch wird gehalten. Mit R und 3 leiten Sie die Konferenz ein.

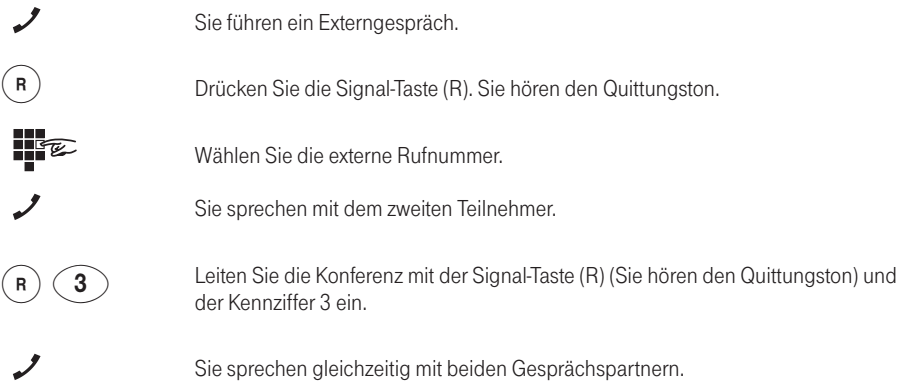

#### <span id="page-25-0"></span>Dreierkonferenz beenden

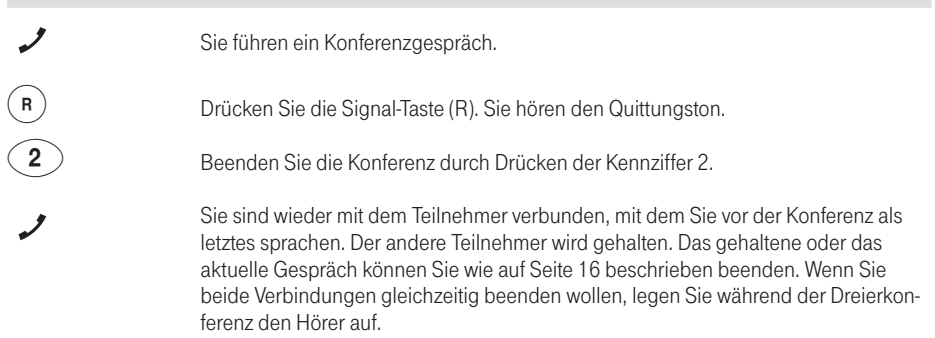

### Übermittlung der Rufnummer temporär für eine Verbindung unterdrücken

Zum Angerufenen wird immer Ihre Rufnummer übermittelt, die am jeweiligen Anschluss mit der Rufnummern-Kennziffer 1 gespeichert ist. Sie können die Übermittlung der Rufnummer temporär für eine Verbindung unterdrücken. Das gilt auch für Rückfragegespräche während dieser Verbindung. Wollen Sie die Rufnummernunterdrückung dauerhaft einstellen, finden Sie die Programmierung dazu auf Seite 26.

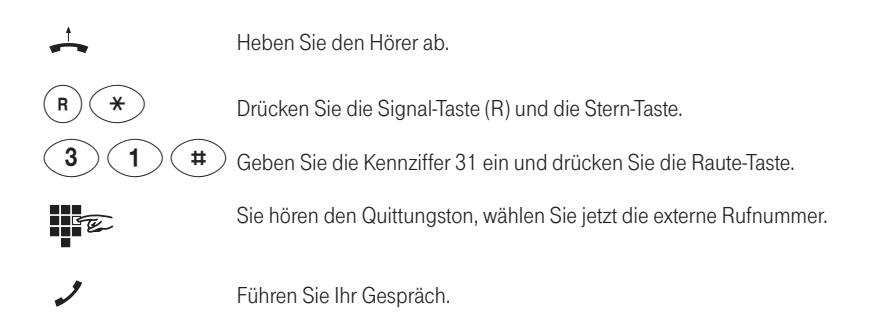

## <span id="page-26-0"></span>Erreichbar bleiben

Wenn Ihre Eingaben zur Einstellung der Leistungsmerkmale erfolgreich waren, hören Sie den positiven Quittungston (1 Sekunde tiefer Ton). Ungültige Eingaben werden mit dem negativen Quittungston (drei kurze hohe Töne) abgewiesen. Bestimmte Eingaben werden mit Tönen quittiert. Eine Aufstellung und Beschreibung aller Töne und Rufe finden Sie im Anhang.

### Anklopfen ein-/ausschalten und überprüfen

Während Sie telefonieren, kann ein weiterer Anrufer bei Ihnen anklopfen. Sie können die Funktion Anklopfen für jeden a/b-Anschluss einzeln am jeweiligen Endgerät ein- und ausschalten.

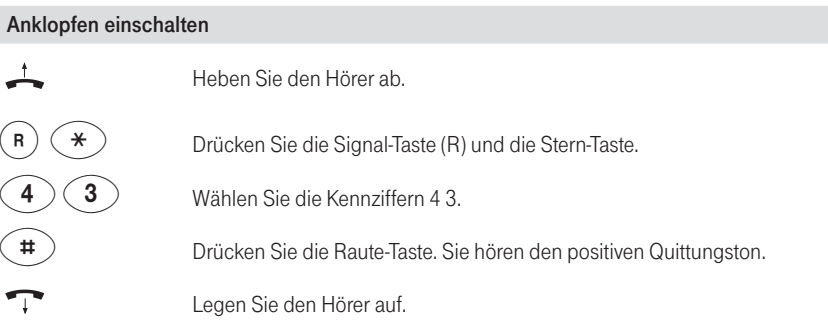

#### Anklopfen ausschalten

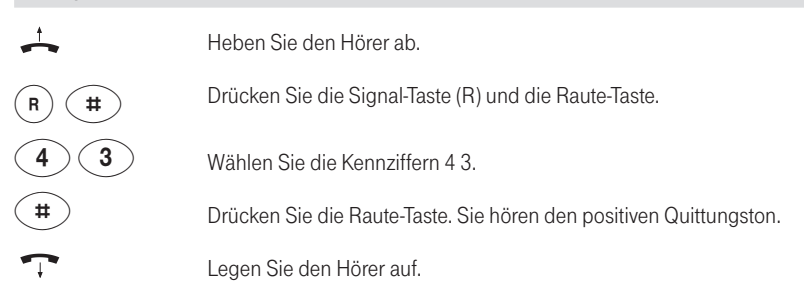

#### <span id="page-27-0"></span>Anklopfen überprüfen

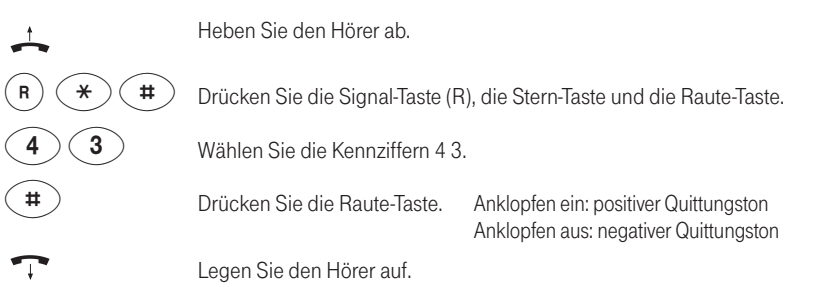

### Anklopfen annehmen mit Halten der aktuellen Verbindung

Sie telefonieren und ein Anrufer klopft an. Sie hören den Anklopfton.

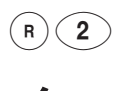

Drücken Sie die Signal-Taste (R) (Sie hören den Quittungston) und dann die Kennziffer 2.

Sie sprechen mit dem Anrufer und die aktuelle Verbindung wird gehalten. Während der Verbindung ...

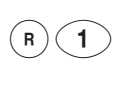

... können Sie zum gehaltenen Teilnehmer zurück schalten! Drücken Sie die Signal-Taste (R) (Sie hören den Quittungston) und dann die Kennziffer 1.

#### $\overline{2}$  $\overline{\mathsf{R}}$  $\sim$

#### oder:

... können Sie durch Drücken der Signal-Taste (R) und Eingaben der Kennziffer 2 zwischen den beiden Gesprächspartnern makeln (s. Seite 15).

### <span id="page-28-0"></span>Anklopfen annehmen mit Trennen der aktuellen Verbindung

Sie telefonieren und ein Anrufer klopft an. Sie hören den Anklopfton.

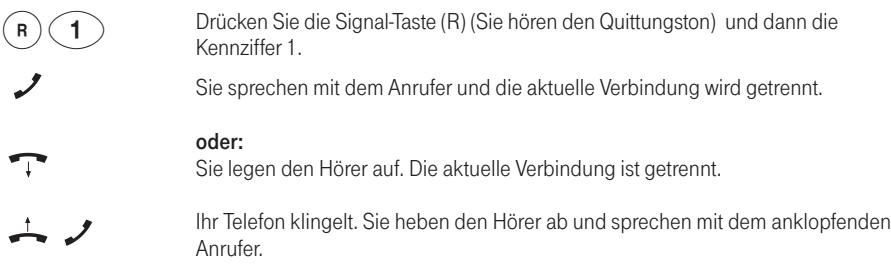

### Anklopfen ablehnen

Sie telefonieren und ein Anrufer klopft an. Sie hören den Anklopfton.

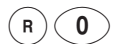

Drücken Sie die Signal-Taste (R) (Sie hören den Quittungston) und dann die Kennziffer 0.

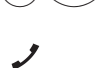

Sie sprechen weiter mit Ihrem ersten Gesprächspartner. Der anklopfende Teilnehmer wird abgewiesen.

### <span id="page-29-0"></span>Anrufweiterschaltung

Sie können für Sie bestimmte Anrufe an eine andere Rufnummer umleiten.

Dies ist in verschiedenen Varianten möglich. Die Einstellung aller Anrufweiterschaltungen wird für jeden a/b-Anschluss einzeln am jeweiligen Endgerät vorgenommen. Es gibt drei Arten der Anrufweiterschaltung, die Sie durch Eingabe der betreffenden AWS-Kennziffern auswählen.

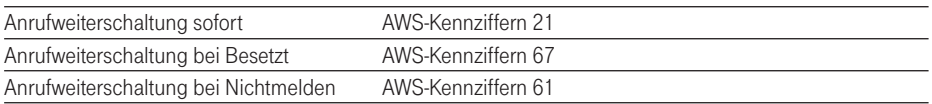

Um die Anrufweiterschaltung zu nutzen, müssen Ihre Rufnummern für den jeweiligen a/b-Anschluss programmiert sein (s. Seite 10 ff). Bei den folgenden Eingaben geben Sie immer Ihre komplette weiterzuschaltende Rufnummer ein (nicht die Rufnummern-Kennziffer). Der Zielrufnummer ist die Ortsnetzkennzahl voranzustellen.

#### Anrufweiterschaltung einschalten

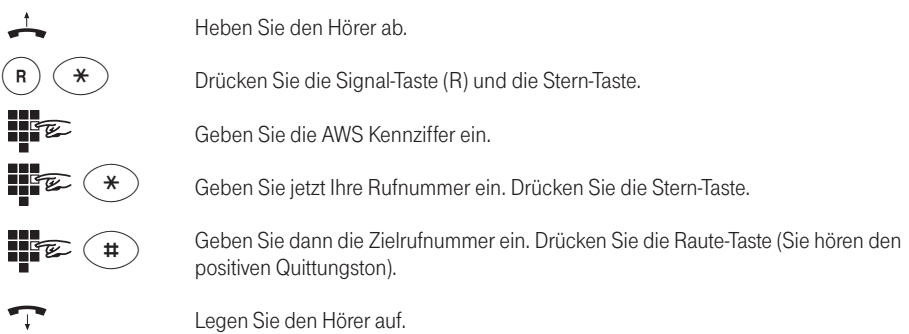

#### Anrufweiterschaltung ausschalten

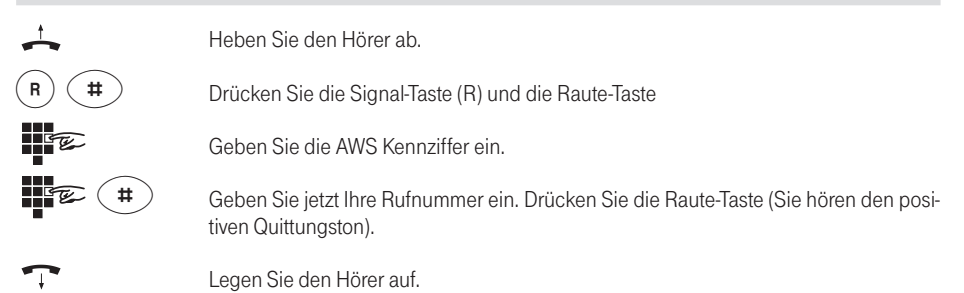

#### <span id="page-30-0"></span>Anrufweiterschaltung überprüfen

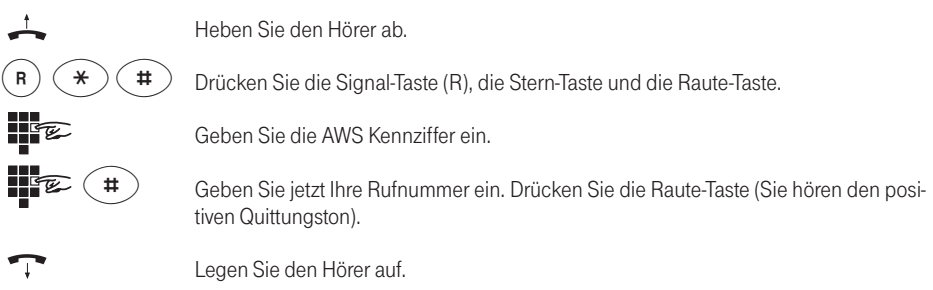

Wenn eine Anrufweiterschaltung aktiviert ist, erhalten Sie den positiven Quittungston, sonst den negativen.

#### Zielrufnummer überprüfen  $\perp$ Heben Sie den Hörer ab.  $\sf R$  $\ast$  $\pmb{\ddot{}}$ Drücken Sie die Signal-Taste (R), die Stern-Taste und die Raute-Taste. ijfe Geben Sie die AWS Kennziffer ein.  $\ast$ Geben Sie jetzt Ihre Rufnummer ein. Drücken Sie die Stern-Taste.  $\ge$ Geben Sie dann die Zielrufnummer ein. Drücken Sie die Raute-Taste (Sie hören den positiven Quittungston).  $\overline{\phantom{a}}$  $\mathbf{T}$ Legen Sie den Hörer auf.

Bei Eingabe der richtigen Zielrufnummer erhalten Sie den positiven Quittungston, sonst den negativen. In diesem Fall müssen Sie die Anrufweiterschaltung unter Eingabe der gewünschten Zielrufnummer erneut einschalten.

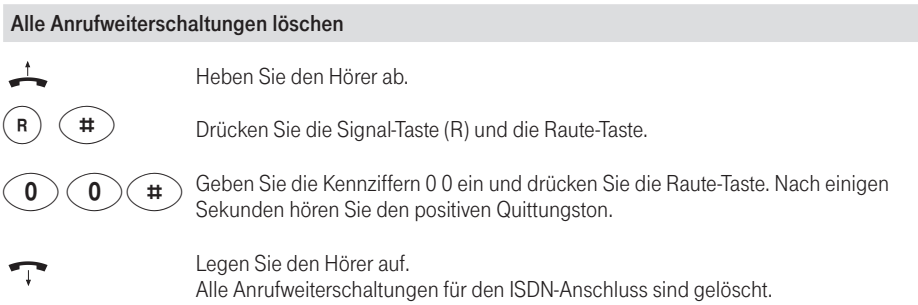

### <span id="page-31-0"></span>Rückruf bei Besetzt

Diese Funktion muss vom Netzbetreiber unterstützt und ggf. bei diesem beauftragt werden.

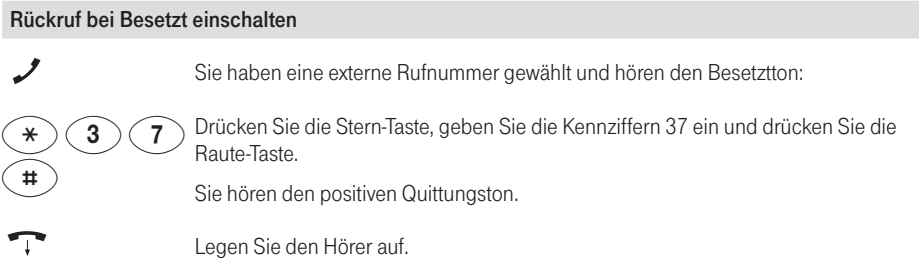

Sie erhalten den positiven Quittungston, wenn der Rückrufwunsch angenommen wurde. Sobald der Anschluss wieder frei ist, klingelt Ihr Telefon. Wenn Sie abheben, wird der Teilnehmer gerufen.

#### Rückruf bei Besetzt löschen

Sie möchten einen Rückrufwunsch löschen.

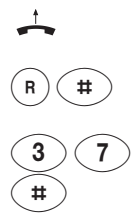

 $\geq$ 

Heben Sie den Hörer ab.

Drücken Sie die Signal-Taste (R) und die Raute-Taste.

Geben Sie die Kennziffern 3 7 ein und drücken Sie die Raute-Taste.

Sie erhalten den positiven Quittungston, wenn der Rückrufwunsch gelöscht ist.

Legen Sie den Hörer auf.

## <span id="page-32-0"></span>Programmieren weiterer Einstellungen

### Programmierbereitschaft ein-/ausschalten

Bevor Sie die Programmierungen an der Eumex 100 vornehmen können, müssen Sie die Programmierbereitschaft herstellen. Diese bleibt dann für 15 Minuten aktiv und wird automatisch beendet. Die Programmierbereitschaft kann auch mittels einer Kennzifferneingabe manuell beendet werden. Beachten Sie bitte, dass während der Programmierbereitschaft für alle angeschlossenen Endgeräte keine abgehenden und ankommenden Anrufe möglich sind.

Das Programmieren erfolgt mit einem MFV-Endgerät, das an einer beliebigen TAE-Buchse gesteckt ist. Mit diesem Endgerät wird auch die Programmierbereitschaft eingeschaltet.

#### Programmierbereitschaft einschalten

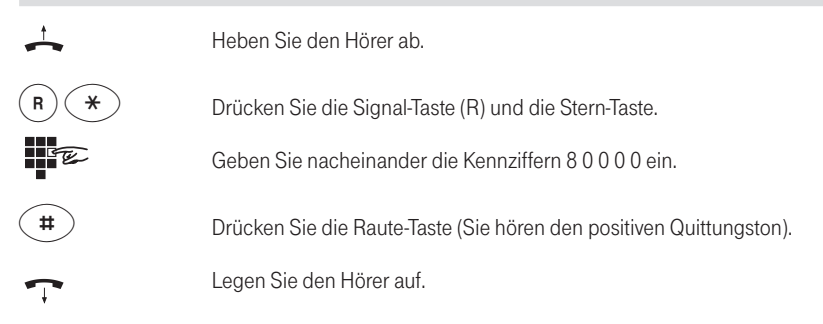

#### Programmierbereitschaft ausschalten

Heben Sie den Hörer ab. Sie hören den Sonderwählton.

Drücken Sie die Kennziffer 8 und anschließend die Raute-Taste (Sie hören den positiven Quittungston).

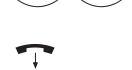

 $\pm$ 

 $\pmb{\sharp}$ 

Legen Sie den Hörer auf.

Nachdem Sie die Programmierbereitschaft eingeschaltet haben, beginnen die einzelnen Programmierungen mit dem Abheben des Hörers. Sie hören nach einigen Sekunden eine Folge sehr kurzer hoher Töne (Programmierton). Ihre Eingaben sind gespeichert, wenn Sie eine Sekunde einen tiefen Ton (positiver Quittungston) hören. Ungültige Eingaben werden mit drei kurzen hohen Tönen (negativer Quittungston) abgewiesen. Beenden Sie die jeweilige Programmierfolge durch Auflegen des Hörers. Vorzeitiges Auflegen des Hörers bewirkt den Abbruch der jeweiligen Programmierung.

Vergessen Sie bitte nicht am Ende aller Programmierungen die Programmierbereitschaft wieder auszuschalten.

### <span id="page-33-0"></span>Übermittlung der eigenen Rufnummer immer unterdrücken

Wenn Sie eine abgehende Verbindung herstellen, wird Ihre entsprechende Rufnummer an das gerufene Endgerät, sofern es die Rufnummernanzeige unterstützt, übertragen. Standardmäßig ist seitens der Vermittlungseinrichtung von T-Com das Leistungsmerkmal CLIP (Anzeige der Rufnummer des rufenden Teilnehmers beim gerufenen Teilnehmer) fest eingestellt. Die Eumex 100 ist ebenfalls auf Übertragung der Rufnummer eingestellt. Sie können die Rufnummernübermittlung dauerhaft unterdrücken oder zur Übertragung freigeben.

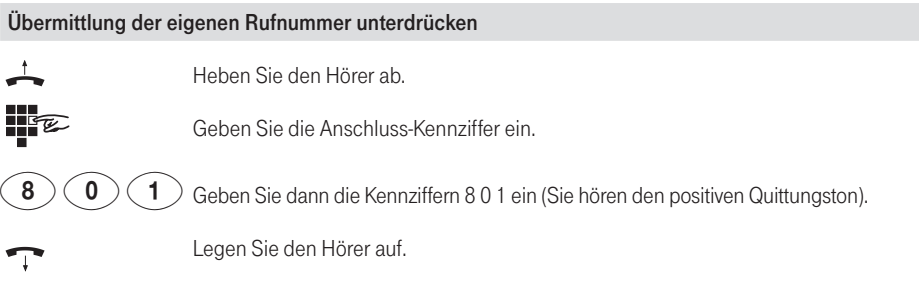

Anschluss-Kennziffer: 0 für beide Anschlüsse, 1 für Anschluss 1a/b, 2 für Anschluss 2a/b

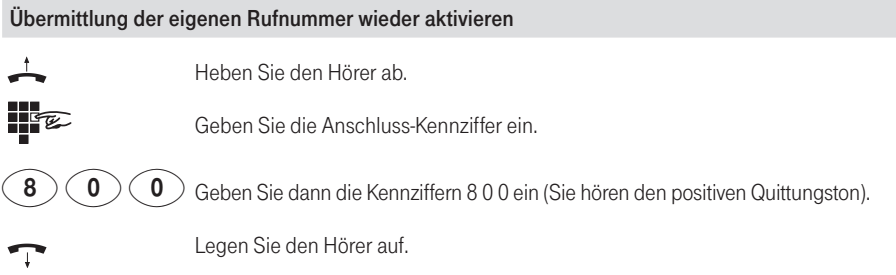

Anschluss-Kennziffer: 0 für beide Anschlüsse, 1 für Anschluss 1a/b, 2 für Anschluss 2a/b

### Betrieb an Telefonanlagen / Keypad-Signalisierung

Sollten Sie die Eumex 100 am internen S<sub>0</sub>-Anschluss einer Telefonanlage betreiben, können Sie die Betriebsart umschalten. Die Endgeräte der Eumex 100 verhalten sich dann wie andere Telefone der Telefonanlage. Ziehen Sie bitte die Bedienungsanleitung der Telefonanlage zu Rate um zu erfahren mit welchen Kennziffern Sie andere Telefone erreichen oder wie Sie externe Verbindungen herstellen können. Interngespräche und andere Leistungsmerkmale der Eumex 100 können Sie mit dieser Einstellung nicht mehr nutzen. Bei der Betriebsart am ISDN-Basisanschluss können Sie einstellen, ob Keypad-Signalisierung eingeschaltet ist oder nicht (näheres zur Keypad-Signalisierung siehe Seite 32).

<span id="page-34-0"></span>Von den folgenden drei Einstellmöglichkeiten kann immer nur eine aktiv geschaltet werden.

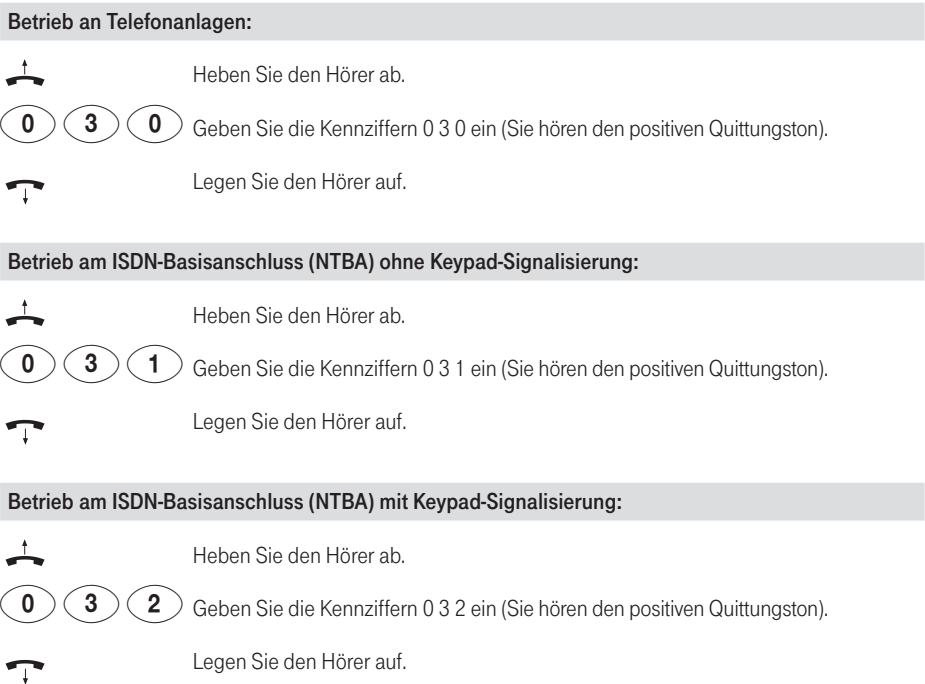

### Rücksetzen aller Einstellungen in den Auslieferzustand

Sie können alle Einstellungen auf den Auslieferzustand zurücksetzen.

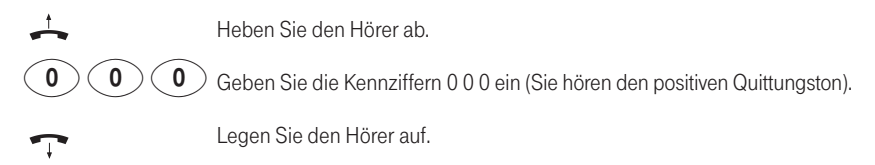

### <span id="page-35-0"></span>Einstellungen im Lieferzustand

- Alle Rufnummern sind gelöscht.
- Die Hauptrufnummer Ihres ISDN-Anschlusses wird zum Angerufenen übertragen.
- Betrieb an Telefonanlagen ist ausgeschaltet (s. Seite 26).
- Anklopfen ist aktiviert (s. Seite 19).
- Anrufe werden an beiden Anschlüssen signalisiert.
- IWV-Endgerät ist abgemeldet (s. Seite 8).
- Keypad-Signalisierung ist aktiv.

## <span id="page-36-0"></span>Anhang

### Hörtöne und Rufe

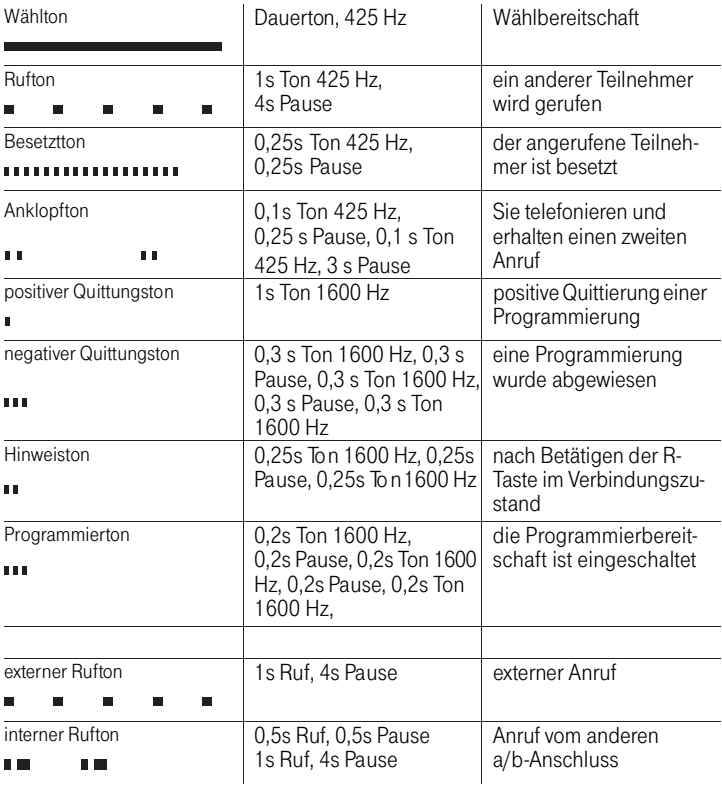

<span id="page-37-0"></span>Anhang

### Technische Daten

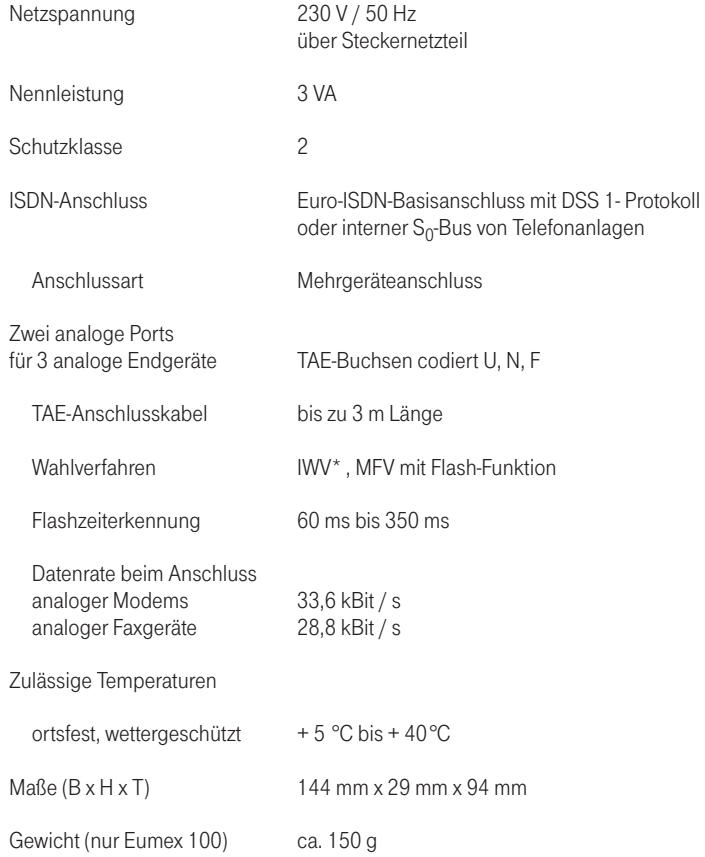

\* mit eingeschränktem Leistungsumfang

### <span id="page-38-0"></span>Störungen und Selbsthilfe bei der Fehlersuche

Wenn Ihr Gerät sich einmal nicht wie gewünscht verhält, versuchen Sie zunächst sich mit Hilfe der folgenden Tabelle selbst zu helfen.

Die folgenden Hinweise sollen Ihnen bei der Fehlerbehebung helfen:

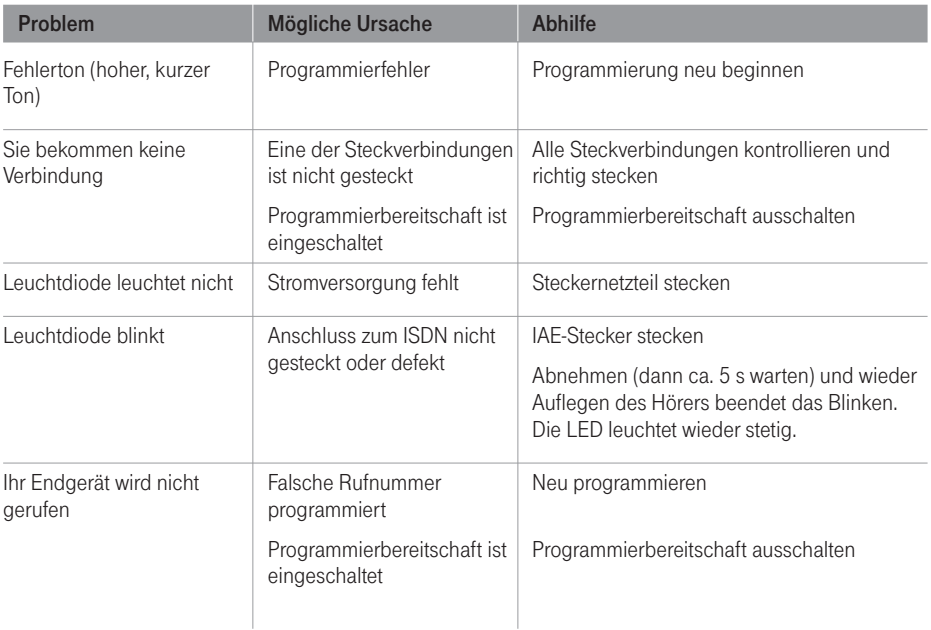

Besteht das Problem weiterhin, steht Ihnen unsere Hotline zur Verfügung. Die Rufnummer finden Sie im Kapitel "Technischer Kundendienst". Möglicherweise finden Sie noch weitere Hinweise zur Fehlerbeseitigung im Internet unter www.t-com.de/faq.

### <span id="page-39-0"></span>T-ISDN Leistungsmerkmale von T-Com

T-ISDN bietet alles, was Sie von moderner Kommunikation erwarten dürfen. Viele Leistungsmerkmale werden von Ihrer Eumex 100 unterstützt, erleichtern Ihnen das Telefonieren und gewährleisten Ihre Erreichbarkeit. Hierzu gehören: Rückruf bei Besetzt, Anklopfen, Rückfragen und Makeln, die Dreierkonferenz und Rufnummernanzeige, sowie die Anrufweiterschaltung (abhängig vom Endgerät).

T-ISDN bietet jedoch noch mehr. So können Sie weitere attraktive Leistungsmerkmale gegen einen geringen monatlichen Aufpreis beantragen. Dazu gehört ein Sicherheitspaket und weitere Möglichkeiten der Anrufweiterschaltung.

#### Beispiele:

- Veränderbare Anschluss-Sperre (z. B. Sperren von Servicenummern 0190/900, Auslandsverbindungen)
- Veränderbare Rufnummernsperre (Sperren oder Zulassen bestimmter Rufnummern-/ gruppen).
- Abweisen unerwünschter Anrufer
- Annahme erwünschter Anrufer
- Rückruf bei Nichtmelden
- Parallelruf an andere Anschlüsse (z. B. am Hauptanschluss und im Büro / Handy)
- Selektive Anrufweiterschaltung (für 10 Rufnummern / Fernsteuerung von jedem Anschluss möglich)

Zur Steuerung dieser Merkmale wird die sogenannte **Keypad-Signalisierung** verwendet. Ihre Eumex 100 hat dazu die automatische Umschaltung bereits eingebaut (ist abschaltbar, siehe Seite 26). Da alle Keypad-Eingaben mit der Stern- oder Raute-Taste beginnen erfolgt diese Umschaltung immer dann wenn Sie nach Abheben des Hörers eine dieser Tasten betätigen. Das Sicherheitspaket ist PIN-geschützt und kann auch kostenlos bequem über das Internet von einem PC gesteuert werden. Überzeugen Sie sich vom Angebot des T-ISDN unter ... freesall 0800 33 07000 oder unter www.t-com.de.

### <span id="page-40-0"></span>Tabelle zur Programmierung

Bitte tragen Sie hier die von Ihnen programmierten Einstellungen ein bzw. streichen Sie Nichtzutreffendes. Einstellungen bei Lieferung sind durch Fettdruck hervorgehoben.

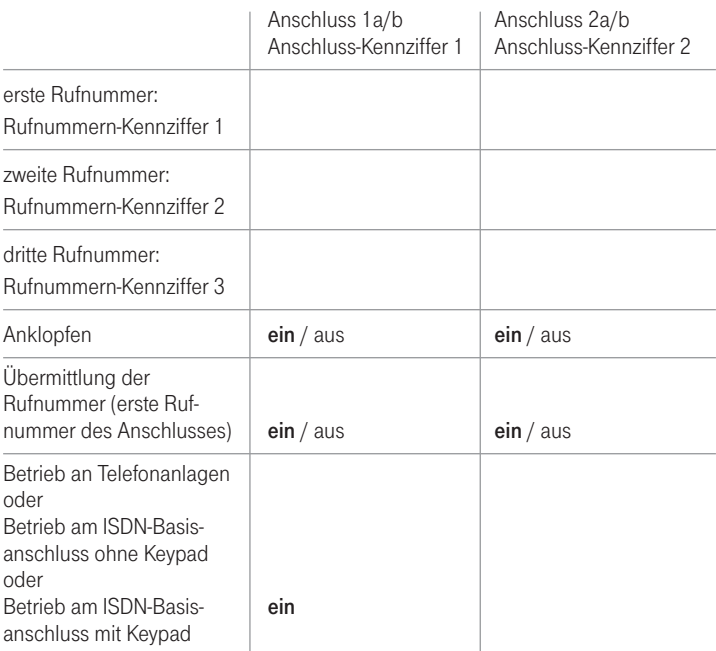

### <span id="page-41-0"></span>Tipps und Tricks zur Eumex 100

#### Anschlüsse 1a/b und 2a/b

Die Eumex 100 hat drei kodierte TAE-Buchsen für analoge Endgeräte mit MFV- oder IWV-Wahlverfahren. Diese drei Buchsen sind mit a/b (Bezeichnung der Steckplätze) gekennzeichnet.

- 1a/b ist U-kodiert (universal): hier können Telefone, Anrufbeantworter, Fax-Geräte oder analoge Modems angeschaltet werden.
- 2a/b hat zwei Anschlüsse, die "parallelgeschaltet" sind: einen N-kodierten-Anschluss (nicht fernsprechen) für Zusatzgeräte wie Anrufbeantworter, Fax-Geräte oder analoge Modems und einen F-kodierten Anschluss (fernsprechen) nur für Telefone. Beide Anschlüsse von 2a/b erhalten die gleiche Rufnummer. Wenn eines der Geräte eine Verbindung hat, ist das andere blockiert.

#### Anschlusskennziffern / Programmierhilfe

Die Anschlüsse 1a/b und 2a/b erhalten zur Programmierung die Kennziffer 1 bzw. 2. Zur Kennzeichnung des entsprechenden Anschlusses müssen Sie die Kennziffer bei der Programmierung eingeben. Nutzen Sie bitte die Programmierhilfe auf der vorderen Umschlagseite.

#### Analoge Endgeräte MFV / IWV

Moderne Endgeräte benutzen das Wahlverfahren MFV – Mehrfrequenzwahlverfahren (auch DTMF- oder Tonwahl genannt). Nur diese Endgeräte mit Flash-Funktion (siehe Seite 1) unterstützen den vollen Leistungsumfang, die ISDN-Dienstmerkmale und die Programmierung der Eumex 100. Mit Endgeräten, die das Wahlverfahren IWV (Impulswahlverfahren) unterstützen, können Sie die Eumex 100 nur eingeschränkt nutzen.

#### MSN (Mehrfachrufnummern)

Ihre vom Netzbetreiber vergebenen Rufnummern für Ihren Anschluss. Bei der Eumex 100 lassen sich sechs Rufnummern / MSN auf die Anschlüsse 1a/b und 2a/b verteilen.

#### Rufnummern für a/b-Anschlüsse programmieren / Anrufverteilung

In der Regel programmieren Sie für die Anschlüsse 1a/b und 2a/b eine oder mehrere Rufnummern damit die Endgeräte gezielt erreichbar sind. Nutzen Sie bitte die Programmierhilfe auf der vorderen Umschlagseite und tragen Sie dort ein, welches Telefon bei welcher Rufnummer den Anruf signalisieren soll. Programmieren Sie anschließend – nachdem Sie die Programmierbereitschaft eingeschaltet haben – die Rufnummern in der Eumex 100.

#### Anklopfen

Während einer Verbindung kann ein weiterer Anrufer Sie unter der gleichen oder unter einer weiteren Rufnummer, die dem Anschluss zugeordnet ist, erreichen. Sie hören dann einen Anklopfton und können den weiteren Anruf entgegennehmen, wobei der erste Gesprächspartner vorübergehend "ausgeblendet" (gehalten) wird. Sie können durch Kennzifferneingabe am Endgerät jederzeit zwischen den Verbindungen umschalten und diese einzeln beenden / fortsetzen. Das Anklopfen lässt sich ausschalten. Um Störungen zu vermeiden, sperren Sie bitte das Anklopfen am jeweiligen Anschluss, wenn ein Fax-Gerät oder Modem daran betrieben wird.

#### Anrufweiterschaltung

Die Eumex 100 unterstützt die Anrufweiterschaltung zu anderen externen Anschlüssen:

- Sofort = Weiterschaltung sofort/unmittelbar;
- bei nicht Melden = Ihr Telefon klingelt, Sie heben nicht ab: nach ca. 20 s. wird der Anruf weitergeschaltet;
- bei besetzt = der Anrufer wird weitergeschaltet.

<span id="page-42-0"></span>Die Anrufweiterschaltungen erfolgen in der Vermittlungseinrichtung Ihres Netzbetreibers für die von Ihnen benannte Rufnummer oder den Anschluss. Die Eingabe erfolgt über Ihr MFV-Endgerät mit Kennziffern. Vermeiden Sie die Umleitung / Weiterschaltung auf Rufnummern, die wie folgt beginnen: 11, 011, 012, 014, 018, 019. Die drei Arten der Anrufweiterschaltung lassen sich parallel einstellen. Die Variante "Anrufweiterschaltung sofort" hat dabei Vorrang.

#### Anzeige der Rufnummer beim Angerufenen freischalten / unterdrücken

Haben Sie keine Rufnummern für ihre Anschlüsse programmiert, wird Ihre Hauptrufnummer an den Angerufenen übertragen. Haben Sie für die Anschlüsse Rufnummern programmiert, wird jeweils die Rufnummer die unter der Rufnummern-Kennziffer 1 gespeichert ist übertragen. Sie können die Übertragung der Rufnummer temporär bei der Wahl unterdrücken oder fest einstellen, dass für den jeweiligen Anschluss generell keine Rufnummernübermittlung erfolgt (diese Funktion muss vom Netzbetreiber unterstützt und/oder bei ihm beauftragt werden).

#### Anzeige der Rufnummer des Anrufers (CLIP)

Dieses ist nur möglich, wenn Sie ein zur Anzeige geeignetes Endgerät mit CLIP-Funktion besitzen. Weiterhin muss der Dienst vom Netzbetreiber unterstützt und/oder bei ihm beauftragt sein und die Rufnummer auch tatsächlich vom Anrufer übertragen werden.

#### Betrieb an Telefonanlagen (am internen  $S_0$ -Bus)

Zum Betrieb der Eumex 100 an Telefonanlagen können Sie die Betriebsart umschalten. An der Eumex 100 verhalten sich die Endgeräte dann wie die Telefone der Telefonanlage. Zum Telefonieren und für andere Einstellungen benutzen Sie dann die Kennziffern der Telefonanlage. Interngespräche und andere Leistungsmerkmale der Eumex 100 können Sie mit dieser Einstellung nicht mehr nutzen.

#### Dreierkonferenz

Gespräch zu Dritt: Einfache Kennzifferneingaben am MFV-Endgerät erlauben eine Konferenz. Sie und zwei externe Teilnehmer werden zusammengeschaltet. Die Zusammenschaltung erfolgt in der Vermittlungseinrichtung des Netzbetreibers.

#### Flash-Funktion

Für bestimmte Funktionen (z. B. Anklopfen annehmen) benötigen Sie die Flash-Funktion (IWV-Endgeräte unterstützen diese nicht). Flash ist eine kurzzeitige Verbindungsunterbrechung und dient zur Signalisierung zwischen den Geräten. In der Regel bedienen Sie die Flash-Funktion mit der Signal-Taste (R). Es gibt jedoch auch Endgeräte mit Extratasten oder besonderen Prozeduren für dieses Verfahren. Die Flashzeit-Erkennung beträgt 60 bis 350 ms. Vergleichen Sie bitte diese Angaben mit der Bedienungsanleitung Ihres Endgerätes, um eine einwandfreie Funktion zu gewährleisten.

#### Geräte anschließen

Zum Anschluss werden die Endgeräte direkt mit den TAE-Buchsen der Eumex 100 verbunden. Beachten Sie bitte die Hinweise unter "Anschlüsse 1a/b und 2a/b".

#### MFV (Mehrfrequenzwahlverfahren)

Wahlverfahren von Endgeräten, um Verbindungen herzustellen und Leistungsmerkmale zu steuern. Nur dieses Wahlverfahren erlaubt die optimale Nutzung aller Vorteile der Eumex 100.

#### <span id="page-43-0"></span>Hauptrufnummer (MSN)

In der Ihnen vom Netzbetreiber zugeteilten Rufnummernliste gibt es eine Rufnummer, die in der Bedienungsanleitung als "Hauptrufnummer" (in der Regel die erste vom Netzbetreiber zugeteilte MSN) Ihres Anschlusses bezeichnet wird. Wenn Sie keine Programmierungen der Rufnummern an Ihrem System vornehmen, wird diese Hauptrufnummer für verschiedene Funktionen verwendet:

- sie wird vom Netzbetreiber an den angerufenen Teilnehmer übertragen
- sie wird als die Rufnummer für die Entgelterfassung beim Netzbetreiber verwendet.

#### Rückfrage / Makeln

Durch Eingabe von Kennziffern ist die Rückfrage intern oder über ISDN mit einem weiteren externen Gesprächspartner möglich. Durch Makeln wechseln Sie mit einfacher Kennzifferneingabe zwischen zwei Verbindungen.

#### Programmierung

Soll die Eumex 100 programmiert werden, ohne dass der ISDN-Anschluss verfügbar oder erkannt ist, so müssen Sie ca. 5 s nach dem Abheben des Hörers warten bevor Sie wie auf Seite 9 bzw. Seite 25 beschrieben vorgehen.

#### Programmierung speichern

Verfügt ein an die Eumex 100 angeschlossenes analoges Telefon über Zieltasten oder ein Telefonbuch, so lassen sich als "Rufnummern" auch alle Prozeduren, die die Stern- bzw. Raute-Taste enthalten, speichern. Dadurch haben Sie die Möglichkeit, z. B. die komplette Eingabe für eine Anrufweiterschaltung (s. Seite 22) zu speichern und einfach zu aktivieren bzw. deaktivieren.

#### SMS-/MMS – Einstellungen

Betreiben Sie ein SMS- oder MMS-fähiges Telefon an Ihrem Anschluss, sollten Sie für jeden Anschluss eine andere Rufnummer unter der Rufnummern-Kennziffer 1 programmieren, damit – technisch bedingt – das zweite Telefon beim SMS-/MMS-Empfang nicht mitklingelt. Beim Senden einer SMS oder MMS wird immer Ihre Rufnummer zum Empfänger übertragen. Dies geschieht auch dann, wenn Sie Übermittlung Ihrer Rufnummer unterdrückt haben.

### <span id="page-44-0"></span>Technischer Kundendienst

Bei technischen Problemen mit Ihrer Eumex 100 können Sie sich während der üblichen Geschäftszeiten an die Hotline 0180 5 1990 des Technischen Kundendienstes von T-Com wenden. Der Verbindungspreis beträgt 0,120 EUR pro angefangene 60 Sekunden bei einem Anruf aus dem Festnetz von T-Com. Erfahrene Techniker beraten Sie auch zu Bedienung Ihrer Eumex 100.

Bitte halten Sie die Seriennummer Ihres Gerätes für den Anruf bereit. Sie finden die Seriennummer auf der Unterseite des Gerätes.

Vermuten Sie eine Störung Ihres Anschlusses, so wenden Sie sich bitte an den Kundendienst Ihres Netzbetreibers.

Für den Netzbetreiber T-Com steht Ihnen der Technische Kundendienst unter 1. Jungsaud 0800 3302000 zur Verfügung.

### <span id="page-45-0"></span>Konformitätserklärung

#### CE-Zeichen

Dieses Gerät erfüllt die Anforderungen der EU-Richtlinie: 1999/5/EG Richtlinie über Funkanlagen und Telekommunikationsendeinrichtungen und die gegenseitige Anerkennung ihrer Konformität. Die Konformität mit der o. a. Richtlinie wird durch das CE-Zeichen auf dem Gerät bestätigt. Die Konformitätserklärung kann unter folgender Adresse eingesehen werden:

Deutsche Telekom AG T-Com Zentrale CE-Mangement Postfach 1227 48542 Steinfurt

### Rücknahme von alten Geräten

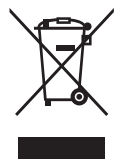

Hat Ihre Eumex 100 ausgedient, bringen Sie das Altgerät zur Sammelstelle Ihres kommunalen Entsorgungsträgers (z. B. Wertstoffhof). Das nebenstehende Symbol bedeutet, dass das Altgerät getrennt vom Hausmüll zu entsorgen ist. Nach dem Elektro- und Elektronikgerätegesetz sind Besitzer von Altgeräten gesetzlich gehalten, alte Elektro- und Elektronikgeräte einer getrennten Abfallerfassung zuzuführen. Helfen Sie bitte mit und leisten einen Beitrag zum Umweltschutz, indem Sie das Altgerät nicht in den Hausmüll geben.

### <span id="page-46-0"></span>Gewährleistung

Der Händler, bei dem das Gerät erworben wurde (T-Com oder Fachhändler), leistet für Material und Herstellung des Telekommunikationsendgerätes eine Gewährleistung von 2 Jahren ab der Übergabe.

Dem Käufer steht im Mangelfall zunächst nur das Recht auf Nacherfüllung zu. Die Nacherfüllung beinhaltet entweder die Nachbesserung oder die Lieferung eines Ersatzproduktes. Ausgetauschte Geräte oder Teile gehen in das Eigentum des Händlers über.

Bei Fehlschlagen der Nacherfüllung kann der Käufer entweder Minderung des Kaufpreises verlangen oder von dem Vertrag zurücktreten und, sofern der Mangel von dem Händler zu vertreten ist, Schadensersatz oder Ersatz vergeblicher Aufwendungen verlangen.

Der Käufer hat festgestellte Mängel dem Händler unverzüglich mitzuteilen. Der Nachweis des Gewährleistungsanspruchs ist durch eine ordnungsgemäße Kaufbestätigung (Kaufbeleg, ggf. Rechnung) zu erbringen.

Schäden, die durch unsachgemäße Behandlung, Bedienung, Aufbewahrung, sowie durch höhere Gewalt oder sonstige äußere Einflüsse entstehen, fallen nicht unter die Gewährleistung, ferner nicht der Verbrauch von Verbrauchsgütern, wie z. B. Druckerpatronen, und wiederaufladbaren Akkumulatoren.

Vermuten Sie einen Gewährleistungsfall mit Ihrem Telekommunikationsendgerät, können Sie sich während der üblichen Geschäftszeiten an die Hotline 0180 5 1990 des Technischen Kundendienstes von T-Com wenden. Der Verbindungspreis beträgt 0,12 EUR pro angefangene 60 Sekunden bei einem Anruf aus dem Festnetz von T-Com. Erfahrene Techniker beraten Sie und stimmen mit Ihnen das weitere Vorgehen ab.

### <span id="page-47-0"></span>Glossar

#### a/b-Anschluss

Anschluss für analoge Endgeräte mittels TAE-Buchse.

#### Anschluss-Kennziffer

Zuordnungskennziffer für die a/b-Anschlüsse (0, 1 oder 2).

#### CLIP (Calling Line Identification Presentation)

Rufnummernanzeige des Anrufers an geeigneten Endgeräten (abhängig von der Rufnummernübermittlung und der Bereitstellung des Leistungsmerkmals durch den Netzbetreiber).

#### Flash-Funktion

Funktion der Signal-Taste (R) oder ggf. einer anderen Taste Ihres Endgerätes (Flasherkennung der Eumex 100 - 60 bis 350 ms).

#### IWV Impulswahlverfahren

Wahlverfahren über elektrische Impulse, das keine Eingabe von Stern- und Rautetaste ermöglicht.

#### Keypad-Signalisierung

Zur Steuerung von Sonderfunktionen im ISDN-Netz (sofern vom Netzbetreiber bereitgestellt). Im T-ISDN von T-Com können damit z. B. Anschluss- und Rufnummernsperren selbst eingerichtet werden (s. auch Seite 26).

#### MFV Mehrfrequenzwahlverfahren

Wahl über international genormte, verschieden hohe Töne, die den Ziffern und Stern und Raute zugeordnet sind. Sie können damit Funktionen in der Vermittlungsstelle, z. B. Rückruf bei Besetzt, steuern oder z. B. Anrufbeantworter fernbedienen.

#### MMS (Multimedia Messaging System)

MMS sind Nachrichten, die aus Bildern, Texten und Tönen bestehen können. Diese können Sie nur mit geeigneten Endgeräten empfangen. Voraussetzung ist, dass Ihr Netzbetreiber MMS und CLIP unterstützt.

#### **MSN**

Sie erhalten mit Ihrem ISDN-Basisanschluss mehrere Rufnummern (Mehrfachrufnummern, engl. Multiple Subscriber Numbers), die Sie unterschiedlichen Endgeräten zuordnen können.

#### Rufnummern-Kennziffer

Zuordnungskennziffer für die Rufnummern (MSN).

#### SMS (Short Message Service)

SMS sind Textnachrichten, die Sie an geeigneten Endgeräten empfangen können. Voraussetzung ist, dass Ihr Netzbetreiber SMS und CLIP unterstützt.

### <span id="page-48-0"></span>Stichwortverzeichnis

#### A

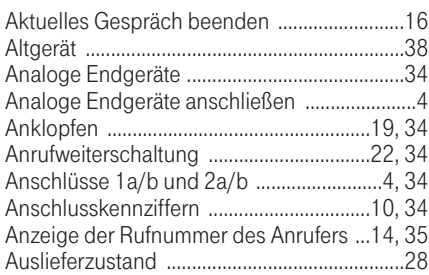

#### B

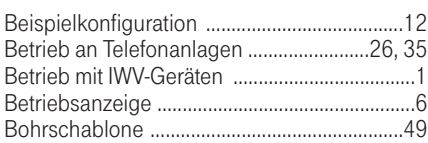

#### C

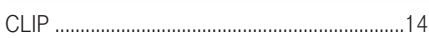

#### D

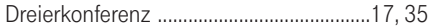

#### E

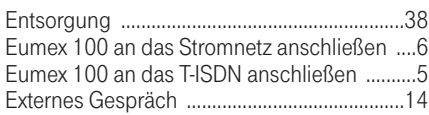

#### F

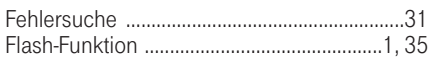

#### G

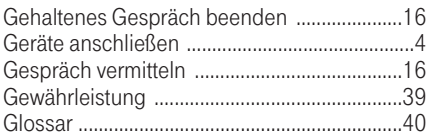

#### H

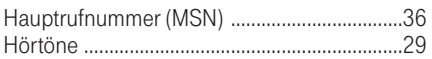

### I

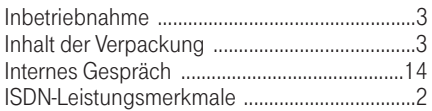

#### K

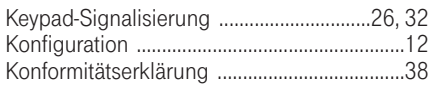

#### L

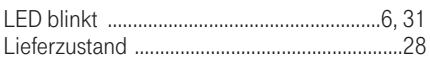

#### M

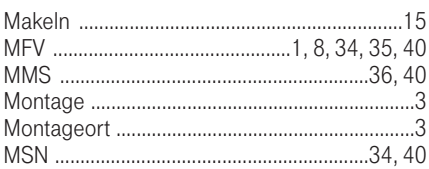

#### P

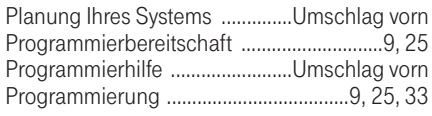

#### R

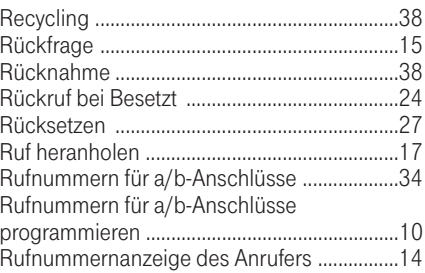

#### $\mathsf S$

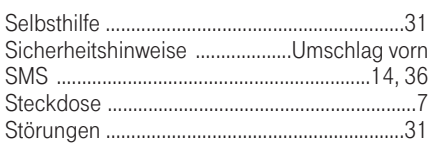

#### $\bar{\mathsf{T}}$

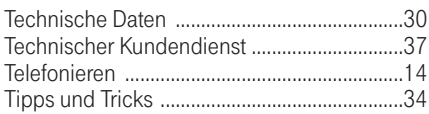

#### $\mathsf{U}% _{T}=\mathsf{U}_{T}\!\left( a,b\right) ,\ \mathsf{U}_{T}=\mathsf{U}_{T}\!\left( a,b\right) ,$

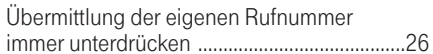

#### W

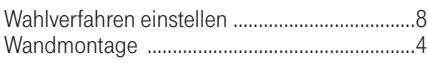

## <span id="page-50-0"></span>Eumex 100 Kurzbedienungsanleitung

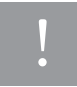

drücken

 $\sum_{i=1}^n$ 

Diese Kurzbedienungsanleitung ist nur ein Auszug, ausführliche Informationen finden Sie in der Bedienungsanleitung der Eumex 100.

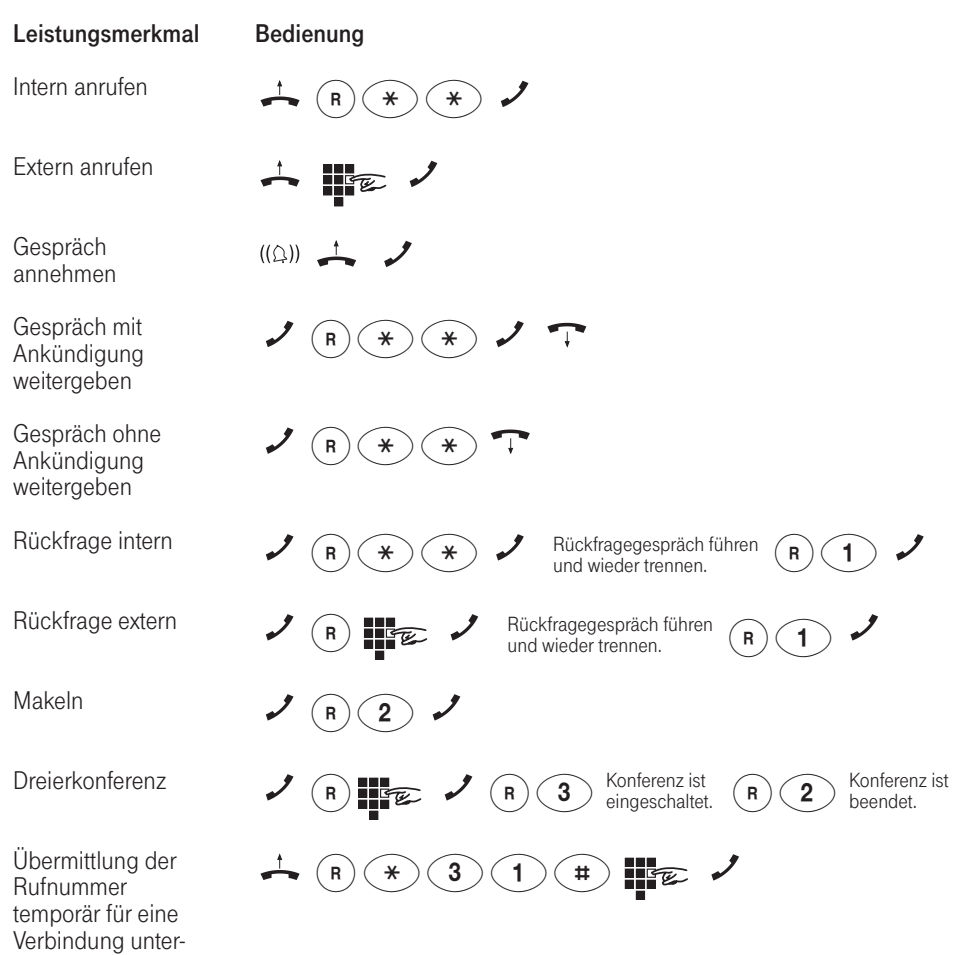

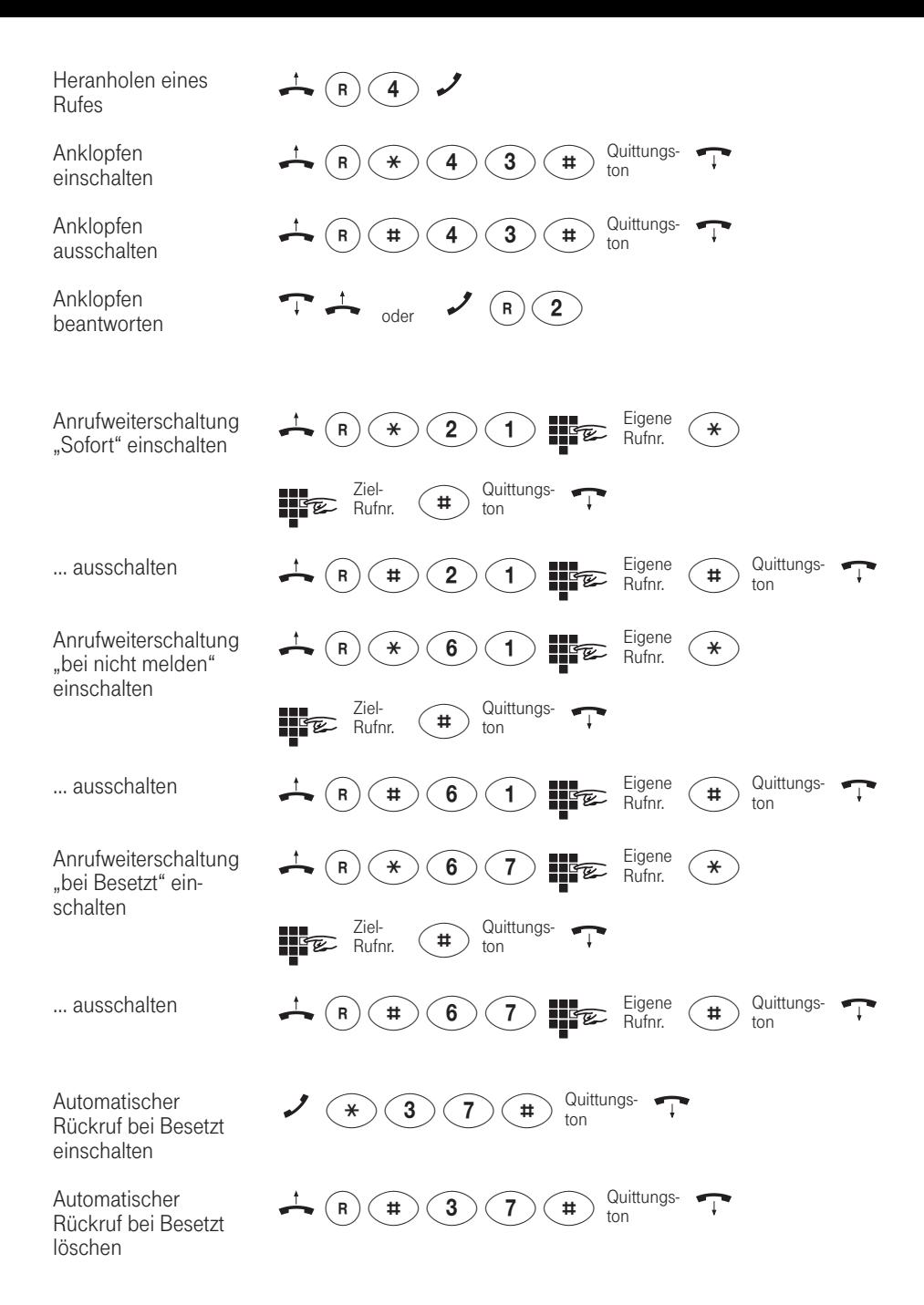

## <span id="page-52-0"></span>Eumex 100 Quick Reference Guide

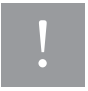

 $\sum_{i=1}^n$ 

call)

This Quick Reference Guide is merely an excerpt from the User's Guide accompany-If your Eumex 100 communications system. Please consult the User's Guide for detailed information.

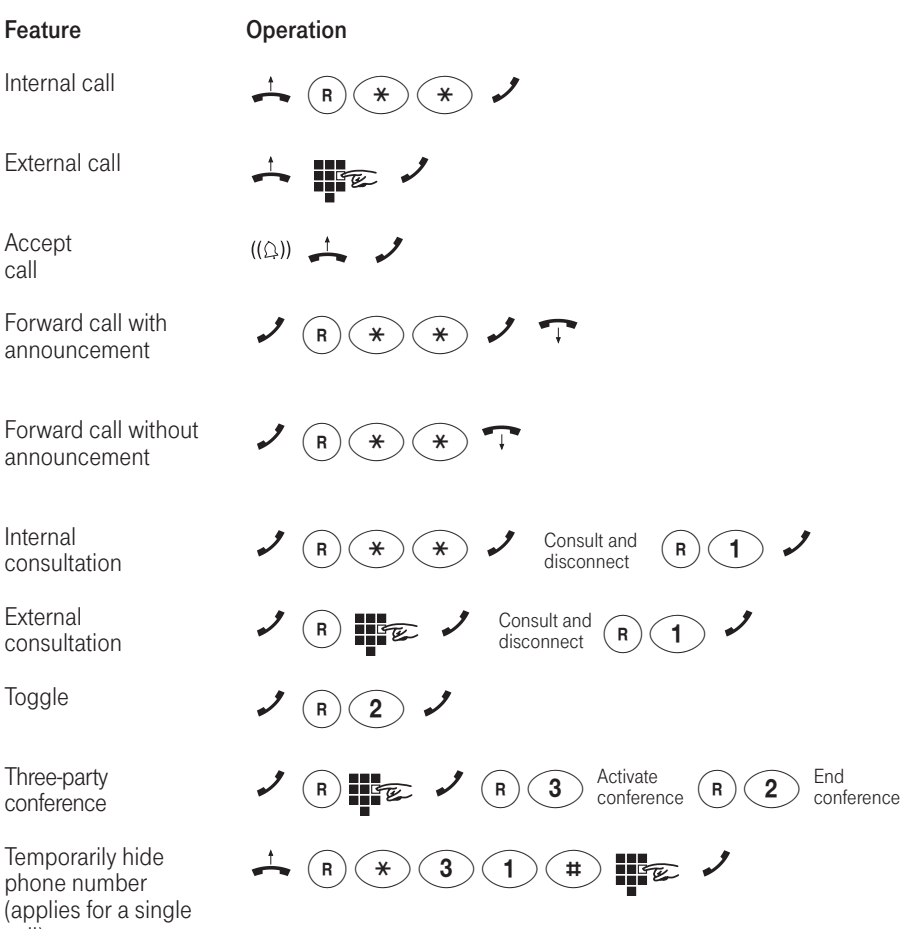

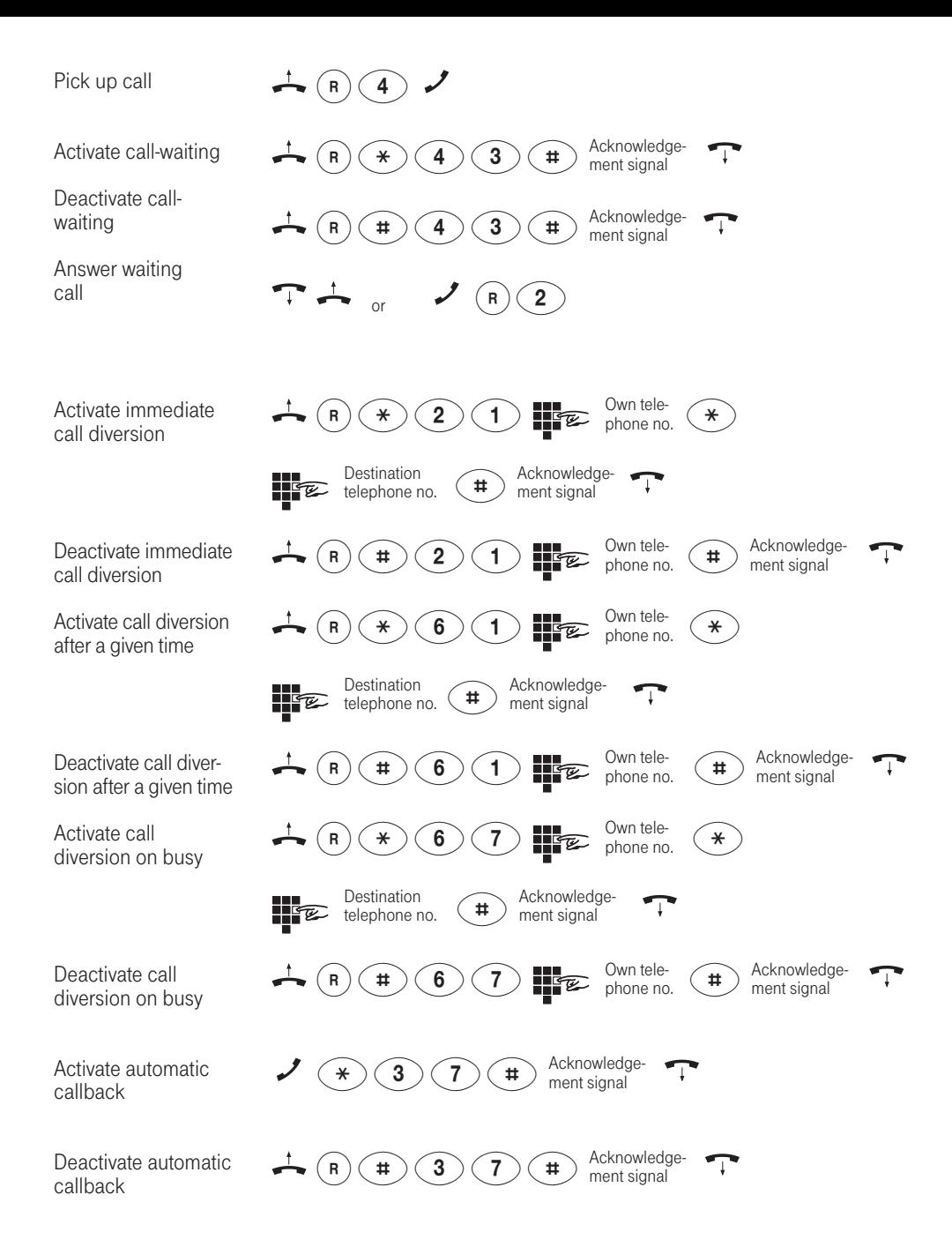

## <span id="page-54-0"></span>Eumex 100 Kısa Kullanım Kılavuzu

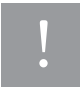

 $\sum_{i=1}^n$ 

**∑µbu kullanım rehberi sadece bir özet olup, ayrıntılı açıklamalar Eumex 100 cihazının kullanım rehberinde yer almaktadır.** !

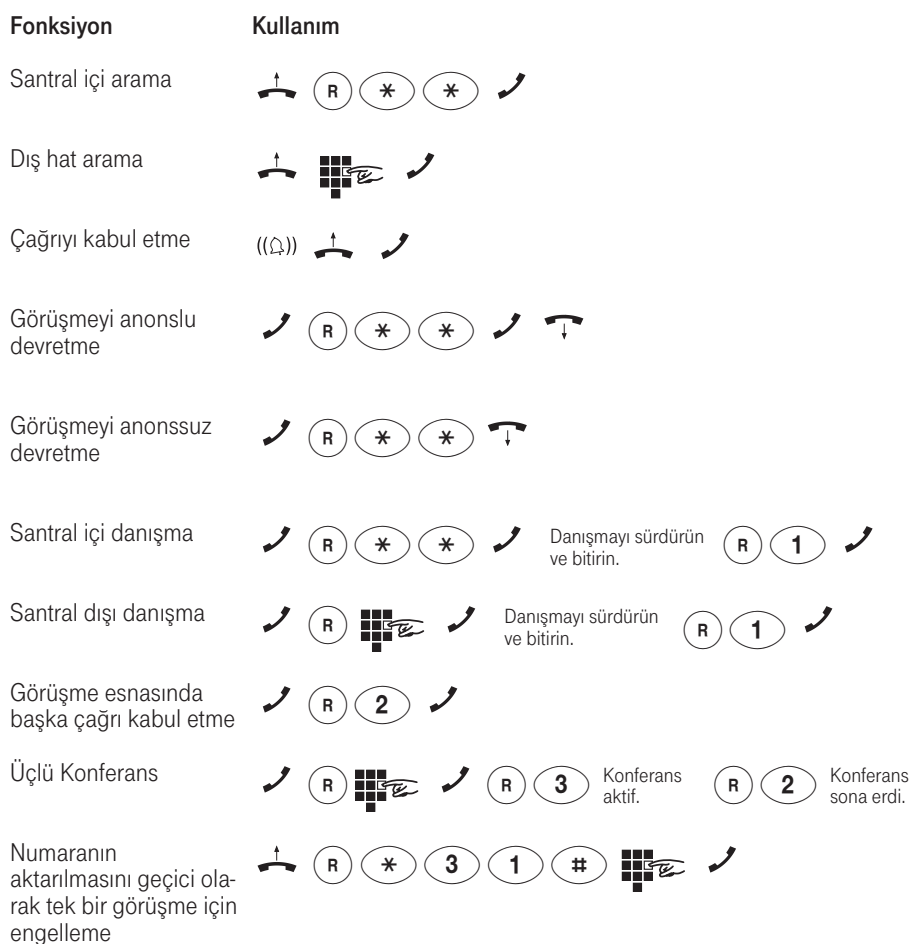

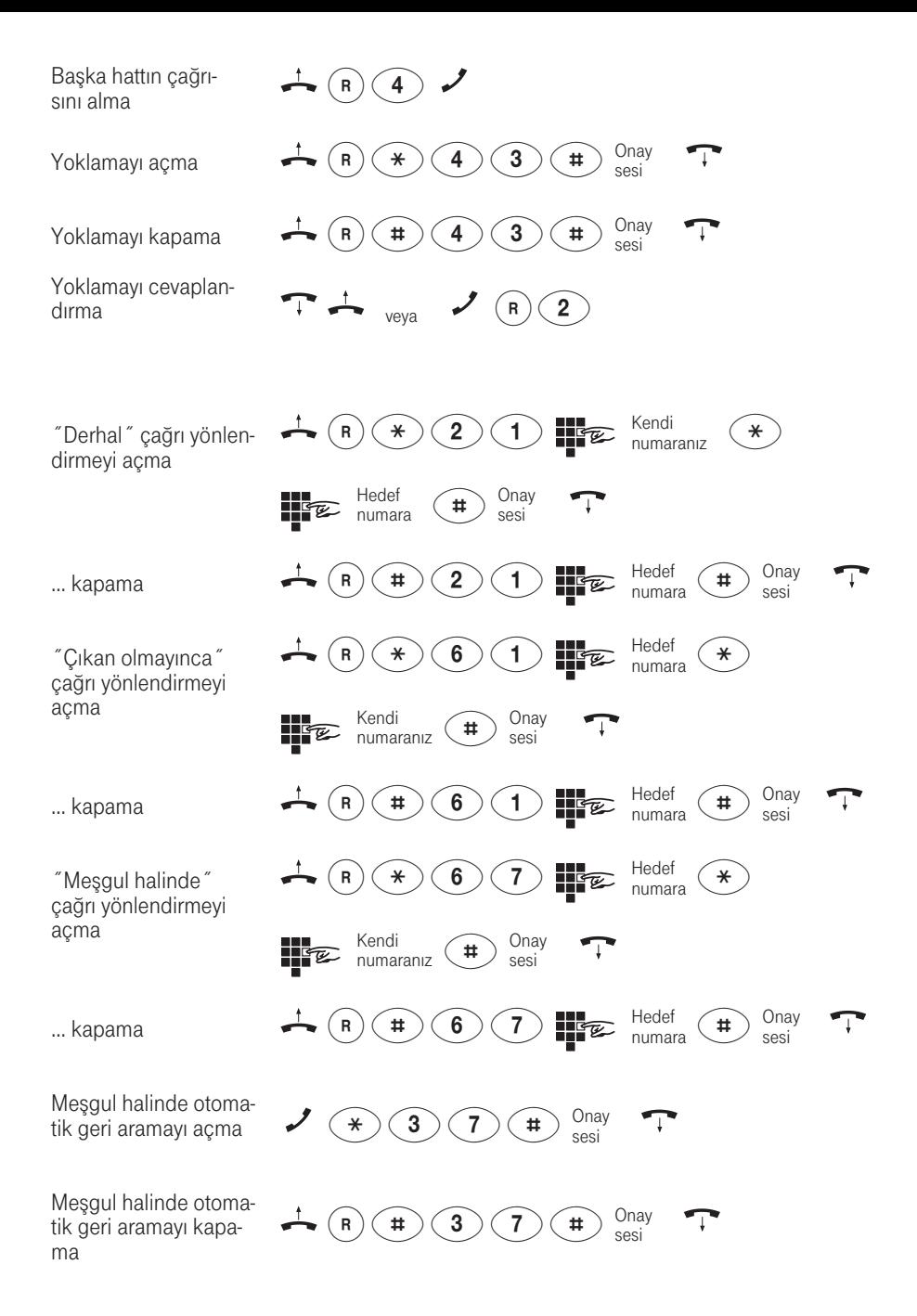

## <span id="page-56-0"></span>Bohrschablone

### Bitte nur Original-Bohrschablone verwenden oder maßstabsgetreu ausdrucken!

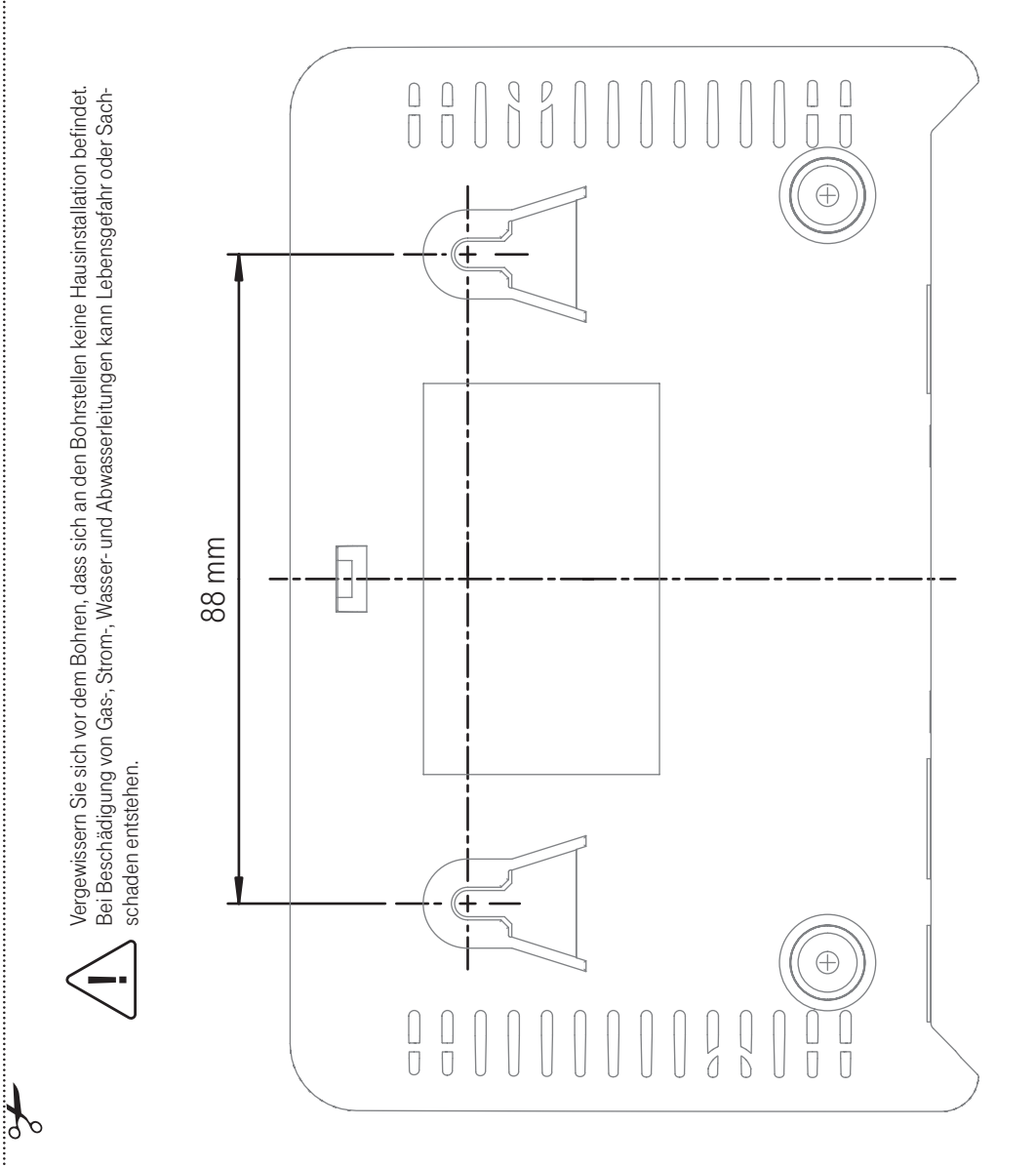

# $C \in$

Herausgeber: Deutsche Telekom AG T-Com, Bereich Endgeräte Postfach 20 00 53105 Bonn

SNr 69463.024 Ausgabe: 10.05.2005